# Projekt

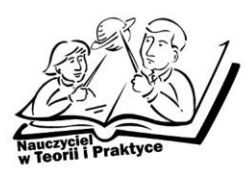

# **E-learning w praktyce**

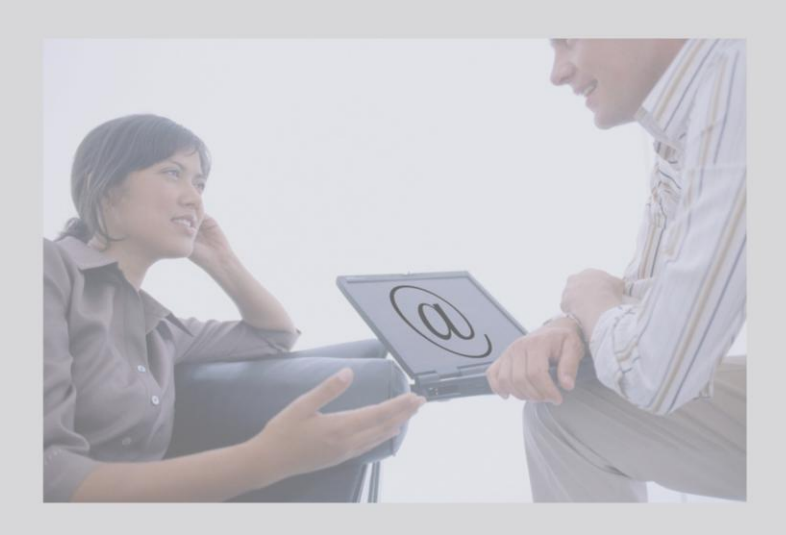

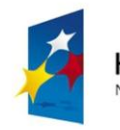

**KAPITAŁ LUDZKI** NARODOWA STRATEGIA SPÓJNOŚCI

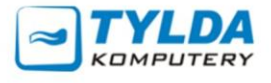

**UNIA EUROPEJSKA EUROPEJSKI FUNDUSZ SPOŁECZNY** 

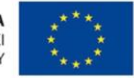

Materiały współfinansowane ze środków Unii Europejskiej w ramach Europejskiego Funduszu Społecznego (Priorytetu III – Wysoka jakość systemu oświaty, Działania 3.4. Otwartość systemu edukacji w kontekście uczenia się przez całe życie, Poddziałania 3.4.3. Upowszechnienie uczenia się przez całe życie – projekty konkursowe).

**Materiały opracowane przez Instytut Nauk Społeczno-Ekonomicznych sp. z o.o.** ul. Polskiej Organizacji Wojskowej 17, lok. 4 A 90–248 Łódź tel. (42) 633 17 19, faks (42) 209 36 85

**Materiały opracował:** Łukasz Witkowski

**Redakcja merytoryczna:** Andrzej Frydrych

**Korekta:** Anna Strożek

**Skład:** Emilia Zgirska

**Okładka:** Katarzyna Banacińska

### **ISBN 978-83-63120-06-1**

### **Druk:**

Drukarnia Cyfrowa i Wydawnictwo "Piktor" ul. Tomaszowska 27, 93–231 Łódź tel: (42) 659 71 78, faks: (42) 617 03 07 www.piktor.pl

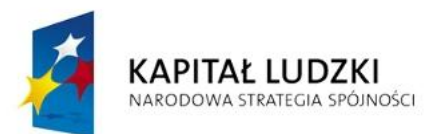

**UNIA EUROPEJSKA EUROPEJSKI FUNDUSZ SPOŁECZNY** 

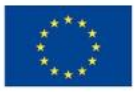

Człowiek – najlepsza inwestycja Projekt współfinansowany ze środków Unii Europejskiej w ramach Europejskiego Funduszu Społecznego

# Spis treści

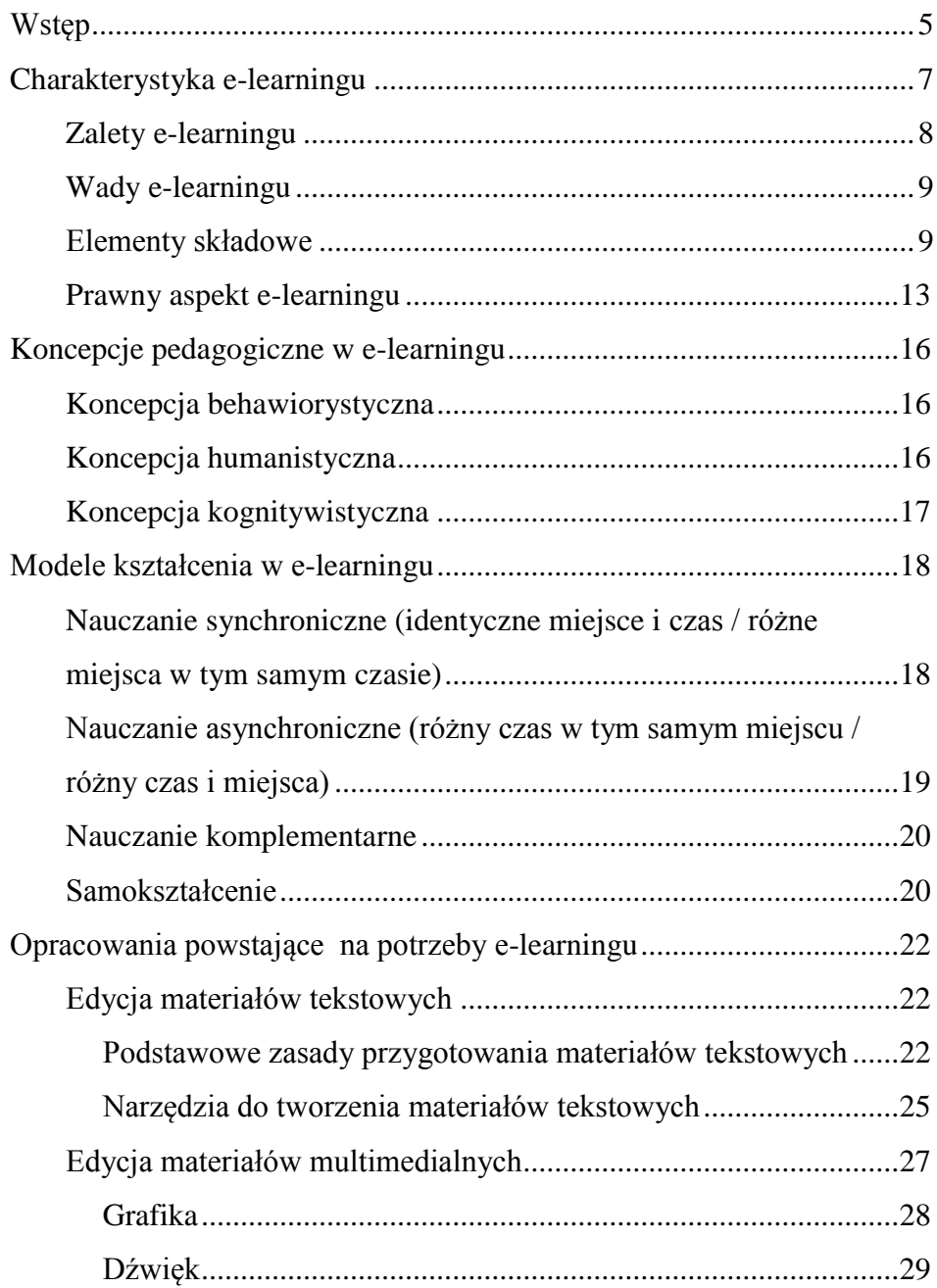

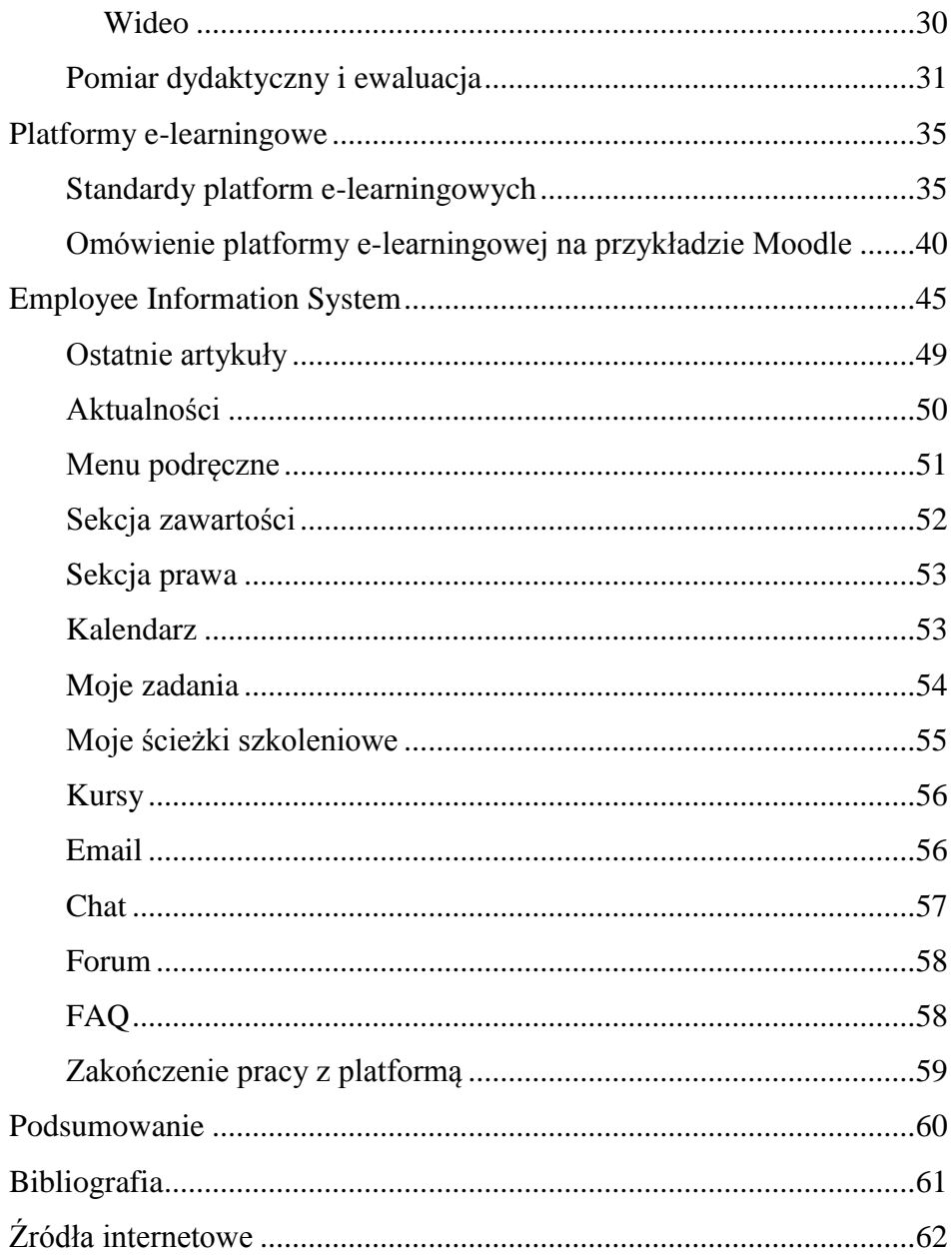

# **Wstęp**

Prezentowane materiały szkoleniowe dla uczestników warsztatów pt. *E-learning w praktyce* zostały opracowane na potrzeby projektu *Nauczyciel w teorii i praktyce. Program doskonalenia zawodowego w przedsiębiorstwach dla nauczycieli kształcenia zawodowego w sektorze informatycznym i telekomunikacyjnym* realizowanego przez firmę Tylda Sp. z o.o. w ramach Programu Operacyjnego Kapitał Ludzki współfinansowanego ze środków Europejskiego Funduszu Społecznego.

Projekt jest adresowany do nauczycieli przedmiotów zawodowych oraz instruktorów praktycznej nauki zawodu kształcących na potrzeby sektora informatycznego i telekomunikacyjnego.

Projektodawca – firma Tylda Sp. z o.o. – funkcjonuje na rynku IT od 2000 roku. Od trzech lat zajmuje się organizacją kursów i warsztatów komputerowych. Poprzez swoje działania firma dąży m.in. do umocnienia rynku lokalnego i promowania usług. Obecnie Tylda Sp. z o.o. jest jednym z liderów w swojej branży w województwie lubuskim w zakresie wdrożeń zaawansowanych rozwiązań technologicznych, komunikacyjnych, sprzedaży hurtowej i szkoleń miękkich.

Niniejsze materiały przeznaczone są dla nauczycieli przedmiotów zawodowych / instruktorów praktycznej nauki zawodu sektora informatycznego i telekomunikacyjnego. W opracowaniu tym omówiono zagadnienie e-learningu z naciskiem na praktyczne zastosowanie. Przedstawiona została jego definicja, wady i zalety, odmiany e-learningu oraz aspekty prawne dotyczące wykorzystania źródeł internetowych. Ponadto zaprezentowano ogólne wytyczne dotyczące przygotowania materiałów dydaktycznych pod kątem ich publikacji na platformie e-learningowej wraz z sugestiami dotyczącymi prostych i darmowych narzędzi służących do tego celu. Materiały finalizuje omówienie działania platformy e-learningowej na przykładzie najpopularniejszej w Polsce opcji – Moodle oraz prezentacja platformy Employee Information System (EIS).

# Charakterystyka e-learningu<sup>1</sup>

Termin e-learning jest skrótem od ang. *electronic learning,* czyli nauczanie elektroniczne. Zjawisko e-learningu można zdefiniować jako formę kształcenia, której instrumentem może być każde medium elektroniczne takie jak telewizja, radio czy – współcześnie najczęściej – komputer podłączony do sieci. Stanowi on proces dydaktyczny z użyciem pewnego specyficznego wachlarza środków, nie należy go więc kojarzyć wyłącznie z Internetem, można w nim bowiem wykorzystać każdy cyfrowy nośnik informacji taki jak dysk twardy czy dyski optyczne typu CD i DVD, a nawet analogową telewizję i radio.

Kluczowe w e-learningu jest pojęcie kursu lub inaczej e-kursu. W jego obręb wchodzą treści kształcenia, formy aktywności uczestników, jak również procedury testujące zdobytą wiedzę i umiejętności oraz system oceniania. Formą jego dystrybucji są najczęściej płyty CD i DVD oraz serwisy WWW. Istotą e-kursu są konkretnie zdefiniowane cele dydaktyczne.

Ważną cechą e-learningu jest wykorzystanie współczesnych technologii informatycznych w trakcie całego kursu – od formy dystrybucji, poprzez sposób korzystania, aż do ewaluacji osiągniętych wyników. Sam proces kształcenia opiera się na dwóch głównych nurtach:

1. CBT (*Computer Based Training*) to odmiana e-learningu odbywająca się w zamkniętych salach szkoleniowych, bazująca na nośnikach danych typu płyty CD i DVD, pamięci flash oraz innych dostępnych rodzajach nośników informacji.

 1 S. Szabłowski*, E-learning dla nauczycieli*, Wydawnictwo FOSZE, Rzeszów 2009.

2. WBT (*Web Base Training*) – w tym przypadku dedykowane laboratorium komputerowe nie jest konieczne, gdyż zajęcia prowadzi się zdalnie za pośrednictwem Internetu (lub zamkniętej sieci komputerowej / tunelowania). Wtedy głównym oprogramowaniem jest zwykła przeglądarka WWW. Takie formy e-kursów pozwalają najczęściej na sprawną komunikację między uczestnikami oraz z nauczycielem.

Opierając się na fakcie stałego dostępu do całości materiałów i sugerowanych w trakcie kursu aktywności e-learning wchodzi w zakres pojęcia nauczania na odległość z pominięciem bezpośredniego kontaktu uczestników z osobą prowadzącą zajęcia.

Należy pamiętać, że pomimo użycia tej formy kształcenia, całkowicie rezygnującej z tradycyjnych metod, e-learning nie ma na celu wyparcia czy też kompletnego zastąpienia dotychczasowych metod dydaktycznych.

### Zalety e-learningu

Z uwagi na formę dystrybucji wiedzy e-kurs zaprojektowany w formie asynchronicznego trybu nauczania nie wymaga obecności w tym samym miejscu i czasie uczniów i nauczyciela. Co więcej, taka sytuacja umożliwia propagowanie treści dydaktycznych wśród rozproszonych grup, a nawet pojedynczych uczestników w teoretycznie nieograniczonej ilości. Materiały są dostępne bez ograniczeń czasowych, o ile nie wpływa to na program kształcenia, a sam proces uczenia może zostać zindywidualizowany. Dzięki możliwości nawiązywania kontaktu z resztą uczestników kursu nauka przebiega we współpracy. Istnieje ogromne pole dla atrakcyjnego sposobu prezentacji wiedzy dzięki animacjom, materiałom audio i wideo. Użyte technologie umożliwiają bardzo szybką, ciągłą i kompleksową w skali kursu modyfikację oraz aktualizację materiałów dydaktycznych. Wyniki kształcenia mogą być monitorowane na bieżąco w oparciu o różnorodne statystyki, które tworzy dany system.

### Wady e-learningu

Kontakt z nauczycielem i innymi uczestnikami kursu jest ograniczony. Relacje w takiej grupie ulegają zatem przemianie w kontekście tradycyjnej grupy uczniów. Komunikacja niewerbalna albo tu nie występuje, albo zostaje zminimalizowana, co może prowadzić do wypaczenia odbioru przekazu wiedzy. W takich sytuacjach praktyka pokazuje, że występują problemy z samodyscypliną i motywacją uczniów, co znacząco redukuje efektywność prowadzonego procesu dydaktycznego. Dlatego przy stosowaniu narzędzia e-learningu należy zawsze pamiętać o zagrożeniach i starać się minimalizować negatywne skutki już na etapie wdrażania.

### Elementy składowe

E-learning funkcjonuje w oparciu o następujące składowe:

- 1. Treści dydaktyczne dystrybuowane w postaci cyfrowej.
- 2. Komunikacja nawet przy założeniu, że kurs odbywa się na odległość, istnieją naprawdę bogate środki komunikowania

się jego uczestników między sobą oraz poszczególnych kursantów z nauczycielem. Może to odbywać się w czasie rzeczywistym, przy użyciu przekazu wideokonferencyjnego, głosowego, chatu lub komunikatorów. Istnieje również opcja kontaktu asynchronicznego, takiego jak e-mail i fora dyskusyjne. Należy pamiętać, że e-learning nie oznacza wyłącznie nauczania na odległość i może być wykorzystywany jako uzupełnienie tradycyjnych metod nauczania w sytuacji, gdy grupa i nauczyciel są w tym samym pomieszczeniu w tym samym czasie.

- 3. Przestrzeń aktywności w e-learningu tę funkcję pełni głównie ekran komputera lub tablet. Dzięki temu środki przekazu nie ograniczają się wyłącznie do statycznego tekstu i grafiki, w grę wchodzą materiały audio i wideo, programy, mapy, obrazowanie zjawisk poprzez interaktywne modele trójwymiarowe itd.
- 4. Współpraca aspekt pracy grupowej jest zagadnieniem ważnym w kontekście dydaktycznym. Wspólna nauka oraz zespołowe rozwiązywanie problemów jest jak najbardziej możliwe dzięki narzędziom wymienionym w podpunkcie *Komunikacja*.
- 5. Narzędzia informatyczne fundamentem większości współczesnych systemów e-learningu jest platforma e-learningowa. Najczęściej jest to podobna do portalu aplikacja webowa, która umożliwia wprowadzanie treści dydaktycznych, zarządzanie procesem nauki, pozwala śledzić postępy i zestawiać je w raporty. Ważnym aspektem jest wdrożenie na platformie e-learningowej systemu CMS, czyli systemów do zarządzania treścią,

utworzonych w taki sposób, żeby osoby z elementarną wiedzą na temat obsługi komputera bez problemu mogły poradzić sobie z użytkowaniem takiej platformy.

- 6. Systemy ewaluacji w przeciwieństwie do tradycyjnych metod nauczania, gdzie system oceny służy podsumowaniu osiągnięć uczestnika kursu, narzędzia do prowadzenia e-learningu oferują podstawowe testy służące wstępnej indywidualizacji kursu w zależności od aktualnych kompetencji uczestnika. Późniejsze testy mogą nie tylko stanowić miary postępu w nauce, ale korygować dalej ścieżkę kursu. Systemy oceny w e-learningu dostępne są zwykle tak dla nauczyciela, jak i dla ucznia.
- 7. Systemy raportujące platformy e-learningu oferują nie tylko proste przedstawienie wyników przeprowadzonych testów. Standardem są przeróżne zestawienia, statystyki i możliwość interaktywnego kontekstowego monitoringu wyników nauczania.

**Rysunek 1.** Widok przykładowego forum z platformy Moodle<sup>2</sup>

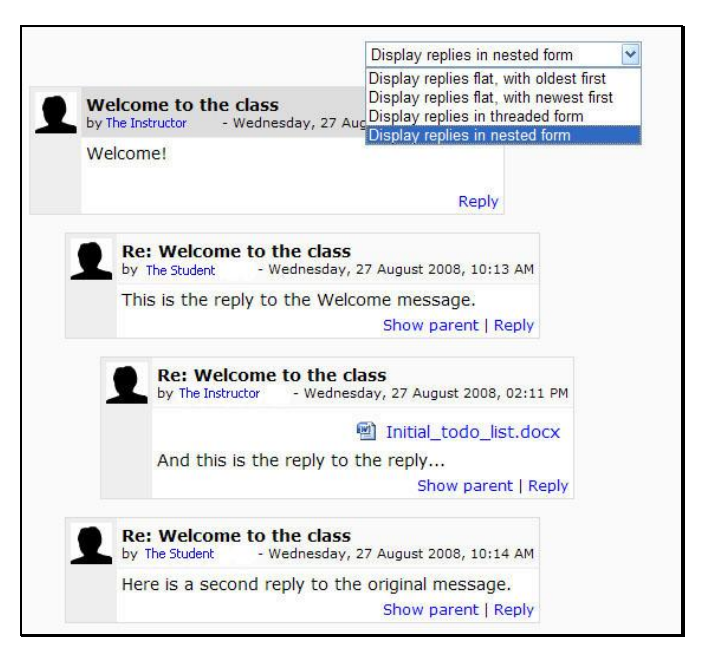

**Rysunek 2.** Widok przykładowego chatu z platformy Moodle<sup>3</sup>

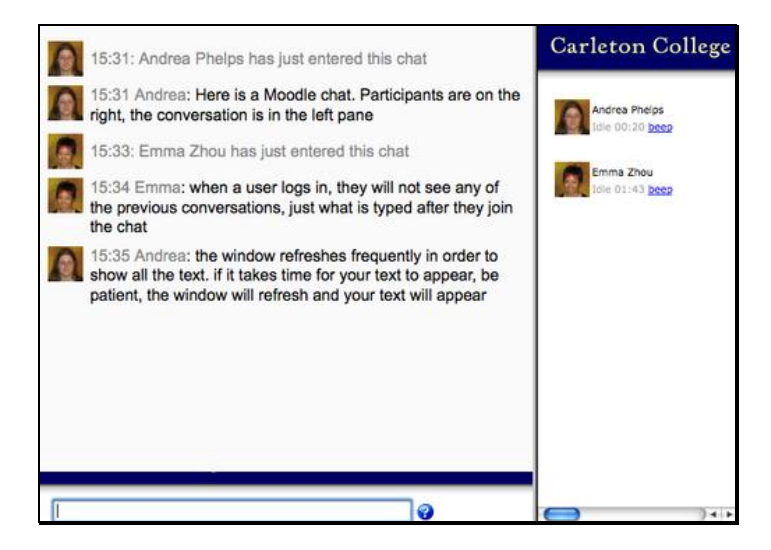

 $2^{2}$  Źródło: http://www.moodle.org/ [data dostępu: 10.05.2011].

 $3\text{ Žródło: http://www.moodle.org/[data dotstepu: 13.05.2011]}.$ 

### Prawny aspekt e-learningu

E-learning jako taki reguluje w aspekcie akademickim Rozporządzenie Ministra Nauki i Szkolnictwa Wyższego z 25 września 2007 roku w sprawie konkretnych warunków, którym muszą sprostać zajęcia prowadzone na studiach, aby można było w nich wykorzystywać techniki kształcenia na odległość z późniejszymi zmianami (Dz. U. Nr 188, poz. 1347 i Nr 208, poz. 1506).

Akt prawny reguluje również wymagania stawiane uczelniom<sup>4</sup>. Należą do nich między innymi warunki takie jak:

- 1. odpowiednie przeszkolenie kadry w celu prowadzenia zajęć na odległość;
- 2. zapewnienie odpowiednich materiałów dydaktycznych w elektronicznej postaci;
- 3. organizacja stałej kontroli, wglądu w wyniki kształcenia studentów, a także aktywności ich nauczycieli.

Zasady wykorzystania narzędzia e-learningu reguluje również Rozporządzenie Ministra Nauki i Szkolnictwa Wyższego z dnia 9 maja 2008 roku zmieniające rozporządzenie w sprawie warunków, jakie muszą być spełnione, aby zajęcia dydaktyczne na studiach mogły być prowadzone z wykorzystaniem metod i technik kształcenia na odległość<sup>5</sup>.

Akt prawny wprowadza szczegółową regulację liczby godzin dydaktycznych prowadzonych z wykorzystaniem e-learningu. Nie może to być więcej niż 60% ogólnej liczby wszystkich godzin zdefiniowanej standardami kształcenia (z wyłączeniem zajęć praktycznych).

 $^{4}$  Dz. U. nr 188, poz. 1347 i nr 208, poz. 1506,  $\S$ 2.

 $<sup>5</sup>$  Dziennik Ustaw nr 90, poz. 551, 2008.</sup>

Innymi aktami prawnymi związanymi z e-learningiem są te, które regulują blended learning. B-learning będący skrótem od ang. *blended learning* (nauczanie mieszane) jest terminem określającym łączenie dydaktyki elektronicznej z tradycyjnymi metodami nauczania. Do tego typu aktów prawnych należy Rozporządzenie Ministra Edukacji i Nauki z dnia 3 lutego 2006 roku w sprawie uzyskiwania przez osoby pełnoletnie wiedzy ogólnej, umiejętności i kwalifikacji zawodowych w formach pozaszkolnych<sup>6</sup>. Określa ono możliwość prowadzenia kursów, których organizatorami są placówki publiczne i niepubliczne kształcenia ustawicznego oraz ośrodki dokształcania i doskonalenia zawodowego na odległość<sup>7</sup>. Najczęściej taką formę kształcenia oferują centra kształcenia ustawicznego oraz praktycznego z funkcjonującymi przy nich ośrodkami kształcenia na odległość – ROKNO. Zgodnie z Rozporządzeniem<sup>8</sup> materiały dydaktyczne do dyspozycji uczestników tego typu nauczania muszą:

- 1. wskazywać właściwe opcje komunikacji i pomagać w korzystaniu z nich;
- 2. zawierać ćwiczenia stwarzające możliwość oceny postępów nauczania;
- 3. oddawać do dyspozycji instrukcje oraz komentarze pomocne w kształceniu w kontekście poszczególnych jego etapów;
- 4. odnosić się do materiałów źródłowych;
- 5. zawierać definicje kluczowe dla danej tematyki pojęć.

 $6$  Dziennik Ustaw nr 31, poz. 216, 2006.

 $<sup>7</sup>$  Ibidem, §14.</sup>

 $8$  Ibidem,  $\S 17$ .

Rozporządzenie reguluje również obowiązki nauczyciela (i konsultanta)<sup>9</sup>. Do listy obowiązków osoby o tej funkcji należy:

- 1. udzielanie pomocy w realizacji programu nauczania jego uczestnikom w kontekście indywidualnych możliwości oraz potrzeb;
- 2. wspieranie w stosowaniu dostępnych technik komunikacji, a także zapewnienie odpowiednich materiałów i środków dydaktycznych (również pakietów multimedialnych);
- 3. w razie konieczności przeprowadzanie konsultacji zbiorowych lub indywidualnych;
- 4. systematyczny monitoring oraz ewaluacja postępów w nauce;
- 5. dokumentowanie pracy uczestników danego kształcenia.

Przez konsultanta akt prawny rozumie osobę z wyższym wykształceniem o tematyce odpowiedniej do przeprowadzanego kursu, która potrafi posłużyć się dostępnymi w danym szkoleniu opcjami komunikacji, a także jest w stanie organizować pracę na odległość z grupą szkoleniową.

 $9$  Ibidem,  $§19$ .

# Koncepcje pedagogiczne w e-learningu

### Koncepcja behawiorystyczna

Sam behawioryzm stanowi koncepcję psychologiczną badania człowieka w kontekście obserwacji jego zachowania pod wpływem bodźców zewnętrznych i prowokowania jego reakcji. W tej koncepcji uczenie się zakłada przyswajanie informacji bez ich zrozumienia, zjawiska poznawcze nie grają tu roli. Wydajność jest oparta na naukowych podstawach metody i wysiłku, nauczanie jest tutaj projektowaniem serii bodźców, nagród, kar – ogólnie modelowania pożądanego zachowania. Najpopularniejszym przykładem takiego modelu jest system klasowo-lekcyjny. Na ucznia oddziałuje nauczyciel, który ma nieograniczoną kontrolę nad procesem przetwarzania wiedzy.

### Koncepcja humanistyczna

W tej koncepcji uznanie użyteczności praktycznej jest podstawowym kryterium, nauka jest tu bliska realnemu życiu. W tym ujęciu wiedza jest procesem, w którym rzeczywistość ulega ciągłym zmianom, natomiast samo uczenie się składa się z rozwiązywania problemów. Brak tu nawyków i zakazów.

### Koncepcja kognitywistyczna

Opiera się ona na zrozumieniu procesów poznawczych poprzez ich modelowanie. Tego typu badania wykazały paralelność mózgu w przetwarzaniu informacji. Udowodniono również, że duża część procesowanych informacji nie ma scentralizowanej lokalizacji, ale ulega rozproszeniu na oddalone od siebie obszary mózgu.

W praktyce dydaktycznej kognitywizm całkowicie przeciwstawia się behawioryzmowi. Uczenie się jest według tej koncepcji rozumiane jako przetwarzanie napływających informacji. Proces dydaktyczny polega na konceptualizowaniu świata i siebie w trakcie reorganizacji systemów wiedzy.

# Modele kształcenia w e-learningu

Kluczowymi dwoma elementami odróżniającymi poszczególne modele e-learningu są miejsce i czas obecności uczestników kursu i nauczyciela. W takim układzie możliwe są cztery opcje:

- 1. identyczne miejsce i czas,
- 2. różne miejsca w tym samym czasie,
- 3. różny czas w tym samym miejscu,
- 4. odmienny czas i różne miejsca.

# Nauczanie synchroniczne (identyczne miejsce i czas / różne miejsca w tym samym czasie)

Model synchroniczny charakteryzuje komunikacja w czasie rzeczywistym – gdy dydaktyk i uczestnicy zajęć spotykają się i realizują proces dydaktyczny w tym samym czasie. Jest to odmiana najbliższa tradycyjnemu nauczaniu – wykłady, prezentacje, dyskusje, ćwiczenia, a nawet przerwy są typowymi elementami takich zajęć. W przypadku, gdy uczestnicy i prowadzący fizycznie znajdują się w różnych miejscach uniemożliwiających im kontakt bezpośredni, rolę miejsca spotkania pełni wirtualna klasa. Może nią być chat lub tele- albo wideokonferencja, zapewniane przez platformę e-learningową. Nie jest to jedyny znany sposób interakcji – bardzo przydatnym narzędziem jest wirtualna tablica. Jest to aplikacja umożliwiająca nauczycielowi i grupie pisanie, rysowanie,

wstawianie wcześniej przygotowanych materiałów tak, by było to widoczne dla wszystkich. Model synchroniczny ma wiele zalet:

- 1. możliwość pracy zarówno grupowej, jak i indywidualnej;
- 2. interakcja pomiędzy osobami obecnymi na zajęciach w czasie rzeczywistym;
- 3. bezpośredni monitoring pracy grupy przez osobę prowadzącą zajęcia;
- 4. prezentacja materiałów w trakcie omawiania danego zagadnienia.

# Nauczanie asynchroniczne (różny czas w tym samym miejscu / różny czas i miejsca)

Model asynchroniczny zakłada brak komunikacji w czasie rzeczywistym. Współcześnie jest to niezwykle popularne podejście, zwłaszcza w przypadku użycia Internetu. W takim wypadku niezbędne są mechanizmy kontroli i oceny prowadzonych lekcji. Kontakt z nauczycielem jest tu w oczywisty sposób ograniczony i odroczony, a możliwy dzięki takim formom jak forum lub e-mail. Mimo tego w warunkach szkolnych charakteryzuje go naprawdę wysoka przydatność:

- 1. pełna dowolność dostępu do materiałów dydaktycznych poprzez płyty CD/DVD i strony WWW, niezależnie od czasu i miejsca;
- 2. indywidualne podejście do gospodarowania czasem nauki z uwzględnieniem możliwości i potrzeb danego uczestnika kursu;
- 3. samokontrola osiągnięć;
- 4. analiza materiałów nie jest ograniczona ramami czasowymi (tradycyjna lekcja wypada w tym kontekście dużo gorzej);
- 5. możliwa jest aktualizacja / modyfikacja materiałów źródłowych w zależności od potrzeb i uwag kursantów;
- 6. elastyczność w kontrolowaniu osiągnięć oraz przebiegu pracy poszczególnych uczestników przez osobę prowadzącą kurs.

### Nauczanie komplementarne

Nauczanie komplementarne jest terminem praktycznie tożsamym z b-learningiem. W stosunku do niego łączy e-learning w obu odmianach wraz z metodami tradycyjnymi. Definicja nauczania komplementarnego nie reguluje stosunku wszystkich składowych do siebie. Ten model jest bardzo chętnie i powszechnie wykorzystywany. Łączy zalety wszystkich swoich elementów. Z punktu widzenia współczesnej pedagogiki jest uznawany za najefektywniejszy dydaktycznie ze wszystkich wymienionych modeli.

### Samokształcenie

Główną cechą tego modelu e-learningu jest całkowita rezygnacja z kontaktu pomiędzy uczestnikami procesu dydaktycznego a nauczycielem. Jak w żadnym z dotychczas wymienionych modeli ważne jest tutaj niezwykle staranne opracowanie materiałów dydaktycznych, szczególnie w kontekście przystępności dla kursanta.

Przy opracowywaniu takiego szkolenia, dla zmaksymalizowania efektywności należy zwrócić uwagę na:

- 1. zgodność treści z celem kursu,
- 2. czytelne instrukcje oraz informacje,
- 3. ćwiczenia utrwalające zawartą w kursie wiedzę,
- 4. jak najwięcej możliwości testowania nabytej wiedzy.

W praktyce samokształcenie polega najczęściej na prezentacji materiałów za pośrednictwem serwisu WWW. Jeśli chodzi o sposób prezentacji, to ten model najbardziej przypomina tradycyjne nauczanie – wyświetlacz komputera / tabletu zastępuje tutaj papier, przygotowane treści muszą być przejrzyste, interaktywne.

Zalety samokształcenia to:

- 1. elastyczność w dostosowywaniu trybu nauki do wolnego czasu,
- 2. typ kształcenia właściwy dla osób nielubiących systematycznego trybu zajęć lub dla osób bez możliwości uczestniczenia w regularnych zajęciach.

Główną wadą tego modelu jest wymóg bardzo dużych umiejętności organizacyjnych i samodyscypliny uczącego się.

# Opracowania powstające na potrzeby e-learningu

# Edycja materiałów tekstowych

### Podstawowe zasady przygotowania materiałów tekstowych<sup>10</sup>

Tekstowe materiały dydaktyczne przygotowuje się z uwzględnieniem czterech podstawowych modeli struktur dydaktycznych:

- 1. prostą liniową,
- 2. złożoną liniową,
- 3. gałęziową,

 $\overline{a}$ 

4. wielopoziomową.

Wymienione modele można traktować jako kolejno następujące po sobie. W nawet najbardziej złożonym przypadku struktury punktem wyjścia zawsze są elementy składowe najprostszej liniowej.

### Struktura prosta liniowa

Prezentacja materiału w tym przypadku odbywa się liniowo. Na potrzeby pojedynczej lekcji on-line materiał powinien być podzielony w następujący sposób:

- 1. Wprowadzenie, które zawiera elementy takie jak:
	- a) słowa kluczowe omawianej tematyki,
	- b) cel dydaktyczny lekcji,

<sup>&</sup>lt;sup>10</sup> Przykładowe zasady tworzenia zajęć dydaktycznych i prowadzenia kursów on-line, http://www.cren.pl/standardy\_crensgh\_0405.pdf [data dostępu: 10.05.2011].

- c) merytoryczny opis zarówno materiału, jak i jego struktury,
- d) opis zagadnień, które są ważne dla przyswojenia tematyki lekcji,
- e) słownik tematyczny,
- f) sugestie dotyczące praktycznego wykorzystania omawianego tematu.
- 2. Treść zasadnicza szczególnie sugeruje się tutaj podział na małe jednostki wiedzy (moduły), co ułatwia przyswajanie materiału.
- 3. Podsumowanie pełni ono rolę przypomnienia treści, które pojawiły się we wstępie, takich jak kluczowe zagadnienia.
- 4. Część kontrolna w tej części powinna istnieć możliwość samodzielnego sprawdzenia nabytej wiedzy przy pomocy testów, pytań kontrolnych, quizów itd.
- 5. Zagadnienia problemowe ta część zawiera zadania i pytania otwarte, sytuacje problemowe i inne zjawiska dające możliwość interakcji w grupie i z nauczycielem.
- 6. Dodatkowe zasoby stanowią one część uzupełniającą materiału dydaktycznego, co nie oznacza wcale, że zawsze muszą być prezentowane na końcu modułu.

#### Struktura złożona liniowa

Ten typ struktury stanowi bezpośrednie rozwinięcie struktury prostej liniowej. Jest przydatny przy bardziej złożonych tematach. Zasoby dodatkowe występują tutaj obok głównego nurtu niezależnie – mogą być przywoływane w każdym momencie, w którym nauczyciel uzna to za konieczne.

Strukturę liniową złożoną można przedstawić w następującej postaci:

- 1. wprowadzenie
- 2. podtemat 1
	- a) treść zasadnicza
	- b) część kontrolna
	- c) zagadnienia problemowe
- 3. podtemat 2
	- a) treść zasadnicza
	- b) część kontrolna
	- c) zagadnienia problemowe
- 4. podtemat 3
	- a) treść zasadnicza
	- b) część kontrolna
	- c) zagadnienia problemowe
- 5. podsumowanie
- 6. zasadnicza część kontrolna

### Struktura gałęziowa

Struktura bardzo podobna do poprzedniej, z tą różnicą, że nie ma znaczenia, czy podtematy są omawiane w ściśle ustalonej kolejności.

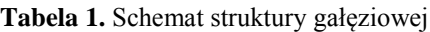

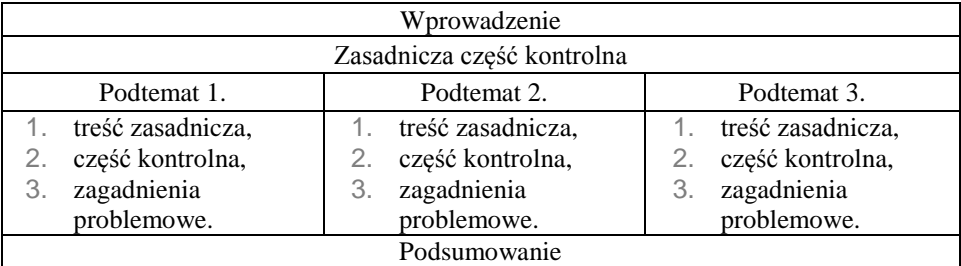

Źródło: opracowanie własne.

#### Struktura wielopoziomowa

W strukturze wielopoziomowej, będącej rozwinięciem struktury gałęziowej, treść zasadnicza podtematu jest podzielona na małe obiekty wiedzy, które mają nierównorzędny stopień uszczegółowienia zagadnienia.

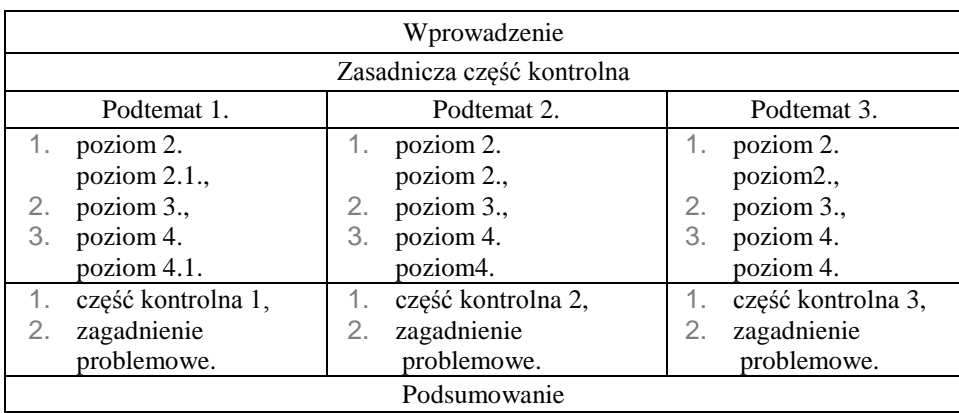

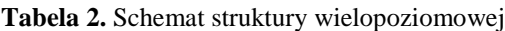

Źródło: opracowanie własne.

### Narzędzia do tworzenia materiałów tekstowych

Podstawową cechą wybranego edytora tekstu powinna być możliwość eksportowania stworzonego tekstu do prostych postaci XHTML (w przypadku materiałów statycznych) albo, w przypadku zaawansowanych edytorów – tworzenia całych kursów do standardu SCORM, który jest szeroko obsługiwany przez wiele platform e-learningowych.

W pierwszym przypadku godny polecenia jest przeznaczony do pisania materiałów dydaktycznych program eXe (skrót od *eLearning XHTML Editor*). Aplikacja jest darmowa i pozwala nie tylko na prostą edycję tekstu, ale również na użycie grafiki, wideo, dźwięku. Poza eksportami do SCORM i IMS potrafi zapisywać pliki HTML.

W drugim, bardziej rozbudowanym przypadku, warto zwrócić uwagę na WBTExpress, występujący w mniej rozbudowanych darmowych wersjach Free i dedykowanej platformie Moodle: Free Moodle Edition. Program jest wielojęzyczny, cechuje go nieskomplikowana i intuicyjna obsługa, nie wymaga dogłębnej wiedzy o tematyce informatycznej. Można projektować w nim całe ćwiczenia wzbogacane przez multimedia, strony informacyjne, a także strony zadaniowe wypełnione pytaniami.

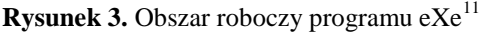

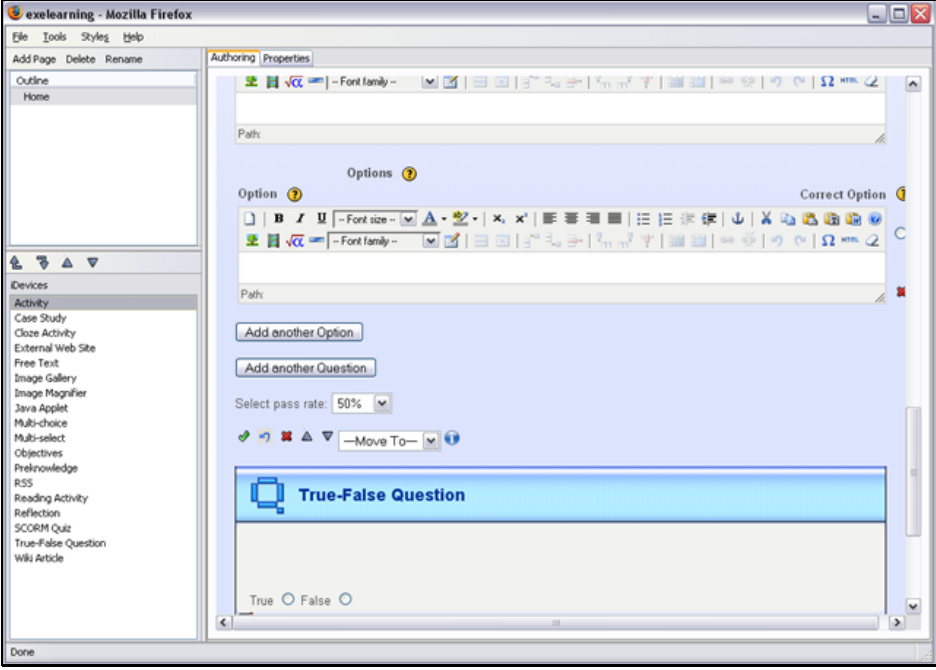

 $11 \text{ Žródło: http://www.exelearning.org/ [data dotstepu: 16.05.2011].}$ 

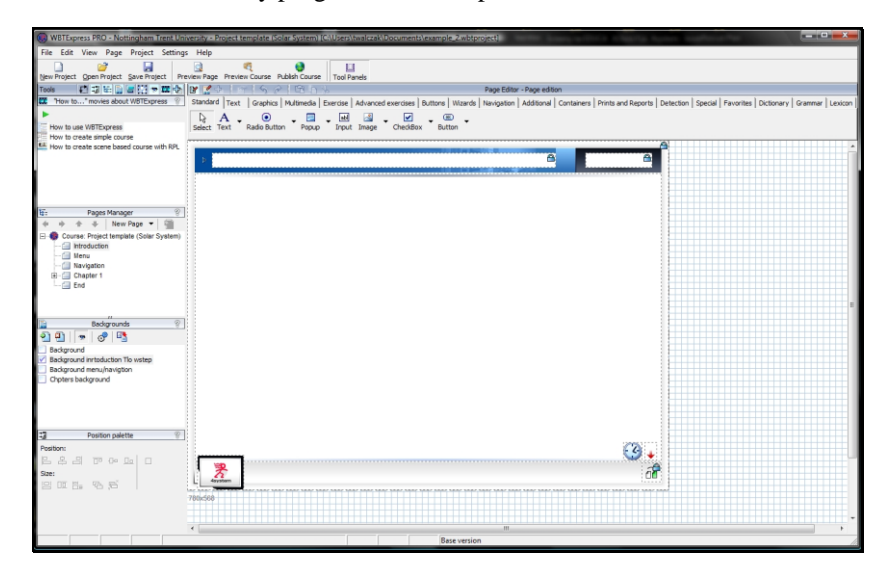

**Rysunek 4.** Obszar roboczy programu WBTExpress<sup>12</sup>

### Edycja materiałów multimedialnych

Dzięki dostępnemu oprogramowaniu można za darmo i w relatywnie prosty sposób stworzyć multimedialne materiały wspomagające proces dydaktyczny. Należy jednak pamiętać, że osiąganie naprawdę profesjonalnych rezultatów, np. przy projektowaniu grafiki czy montażu wideo, może wymagać drogiego fachowego oprogramowania i odpowiedniego doświadczenia. Przedstawione poniżej propozycje aplikacji służą do tworzenia materiałów przez osoby, które mają elementarną wiedzę na temat obsługi komputera; nauczenie się obsługi tego oprogramowania może zająć maksymalnie kilka godzin. Nauczyciel zajmu-

 $12 \angle$  *T*ródło: http://www.top4download.com/ [data dostępu: 16.05.2011].

jący się e-learningiem w żaden sposób nie musi być grafikiem, realizatorem dźwięku czy fachowcem od montażu wideo.

### Grafika

### Grafika bitmapowa

Najpopularniejszym darmowym rozwiązaniem do edycji grafiki jest program o nazwie GIMP. Aplikacja stwarza duże możliwości tworzenia i edytowania obrazów opartych na grafice bitmapowej. Dla ludzi zajmujących się e-learningiem oznacza to możliwość bardzo swobodnej manipulacji zdjęciami i innymi obrazkami rastrowymi.

**Rysunek 5.** Obszar roboczy programu GIMP<sup>13</sup>

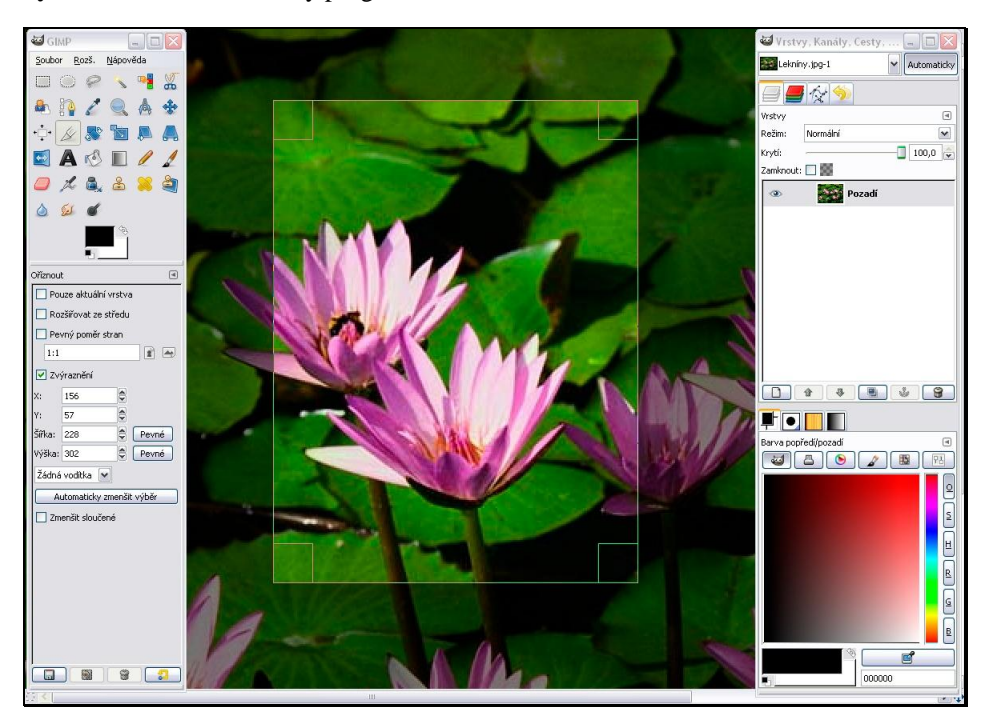

 $\overline{a}$  $13 \text{ Žródło: http://www.gimp.org/ [data dotstepu: 16.05.2011].}$ 

### Grafika wektorowa

W tej kategorii aplikacją szczególnie godną polecenia jest Inkscape. Duże możliwości edycyjne programu uzupełnia opcja eksportowania swojej pracy do wielu popularnych formatów. Inkscape świetnie poradzi sobie z projektowaniem najróżniejszych diagramów, nagłówków, przycisków itp., umożliwiając ich późniejsze skalowanie bez straty jakości.

**Rysunek 6.** Obszar roboczy programu Inkscape<sup>14</sup>

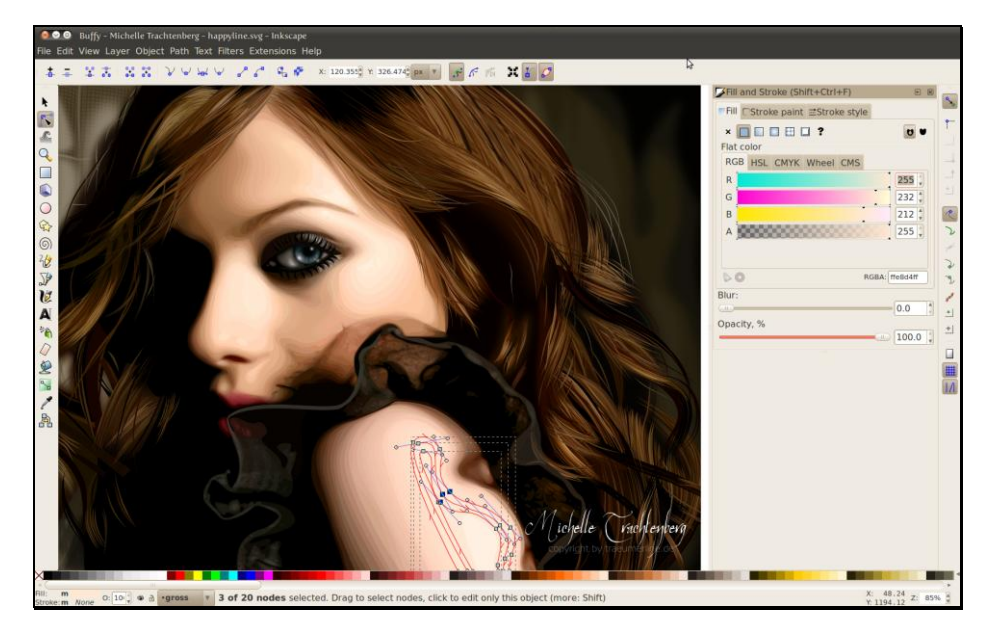

### Dźwięk

Znanym i wystarczającym do zastosowań e-learningowych programem jest wielosystemowy i wielojęzykowy program Audacity. Poza nagrywaniem samego głosu aplikacja obsługuje wiele ścieżek na raz, co sprzyja trzymaniu kilku wersji nagrań w projekcie lub manipulacji / nakładaniu na siebie kilku nagrań. Każdą ścieżkę można oczyścić z szumów

 $\overline{a}$  $14$  Źródło: http://www.inkscape.org/ [data dostępu: 16.05.2011].

(przydatne w przypadku wielu mikrofonów niskiej jakości instalowanych masowo w laptopach), wzmocnić, czy też skorygować głośność jej poszczególnych pasm (tak, by była bardziej zrozumiała w odbiorze).

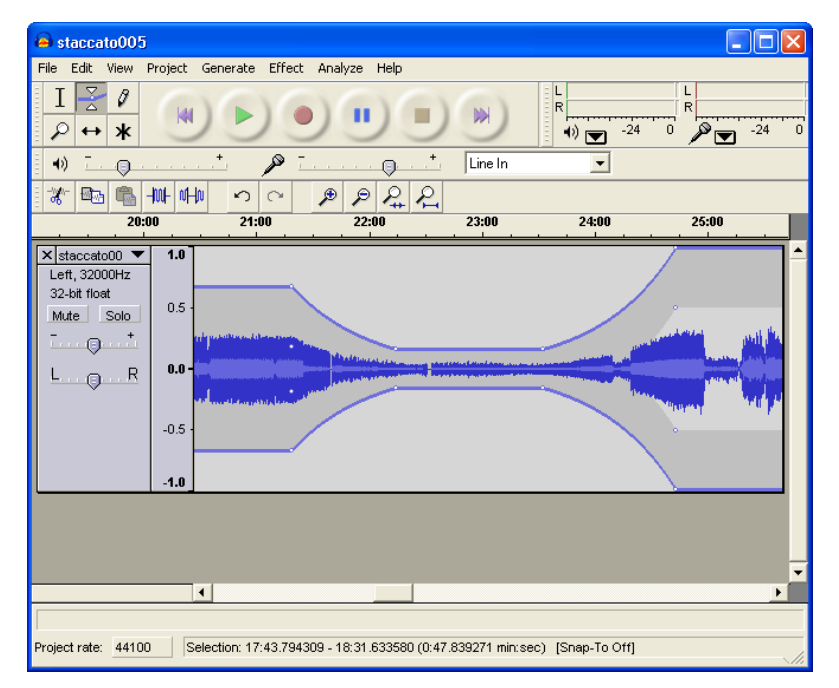

**Rysunek 7.** Obszar roboczy programu Audacity 15

### **Wideo**

Do tworzenia prezentacji, animowania statycznych obrazów i tekstu oraz dodawania krótkich sekwencji wideo bardzo dobrze nadają się proste i darmowe programy typu Windows Movie Maker lub Pinnacle VideoSpin. Obsługa warstw, tekstu, obrazu i materiału wideo oraz bardzo prosty proces kreacji, podzielony dzięki kreatorowi filmu na etapy, umożliwi osobom bardzo słabo zapoznanym z montażem filmowym skuteczne tworzenie prezentacji dydaktycznych.

 $15 \text{ Žródło: http://www.audacity.sourceforget.net/[data dotstepu: 27.06.2011].$ 

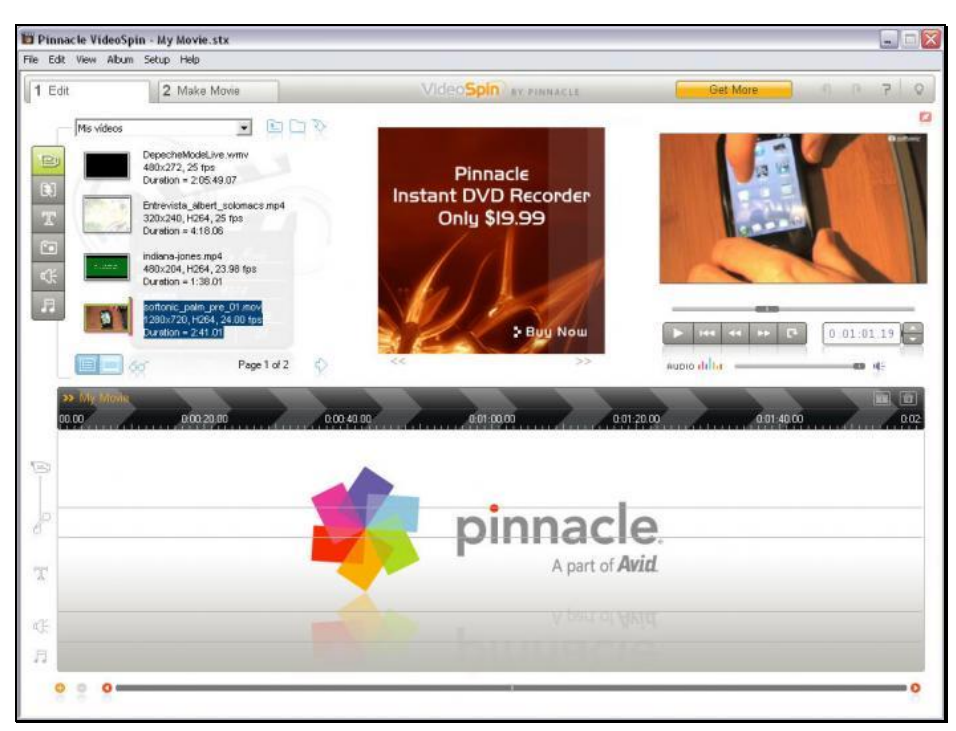

**Rysunek 8.** Obszar roboczy programu Pinnacle VideoSpin<sup>16</sup>

# Pomiar dydaktyczny i ewaluacja

W e-learningu podstawową metodą weryfikacji wiedzy są testy. Przez pojęcie testu w e-learningu rozumie się zaplanowaną obiektywną próbę mającą na celu uzyskanie odpowiedzi na dane pytania/zadania, której wyniki podsumowywane są w kontekście ilościowym.

Wśród testów można wyróżnić dwa typy:

1. Otwarty – przy tej odmianie uczeń nie dysponuje żadnymi ograniczeniami co do sformułowania odpowiedzi. Z uwagi na

 $\overline{a}$  $16 \angle$  2ródło: http://www.pinnacle.com/ [data dostępu: 16.05.2011].

trudność w implementacji (chodzi głównie o sprawdzanie poprawności odpowiedzi) test ten jest bardzo rzadko wykorzystywany w przypadku komputerów.

- 2. Zamknięty (rysunek 5) taki test składa się z poszczególnych zadań, gdzie do wyboru jest jedna lub więcej podanych propozycji odpowiedzi. Najczęściej wykorzystywany w e-learningu rodzaj testu. Testy zamknięte dzieli się na następujące typy:
	- a) prawda / fałsz odmiana polegająca na jednokrotnym wyborze;
	- b) wybór wielokrotny tutaj możliwe są trzy wariacje:
		- $\triangleright$  z dostępnych odpowiedzi tylko jedna opcja jest właściwa,
		- wszystkie opcje są prawdą, jednak wyczerpującą w różnym stopniu,
		- $\triangleright$  jedna z opcji nie jest prawdziwa (do odrzucenia).

Przy projektowaniu testów należy brać pod uwagę, czy tworzony sprawdzian spełnia następujące warunki:

- 1. zapewnia jednoznaczne zrozumienie treści przez osoby podchodzące do testu;
- 2. osoba podająca odpowiedź nie ma wątpliwości, na czym ma polegać zadanie;
- 3. treści pytań nie zostały napisane przy użyciu skrótów myślowych i innych aspektów nieczytelnych dla uczniów;
- 4. metoda oceny jest jednoznaczna;
- 5. ocenę można podać przy pomocy konkretnej wartości liczbowej;
- 6. interpretacja wystawionej oceny jest znana i sensownie uzasadniona.

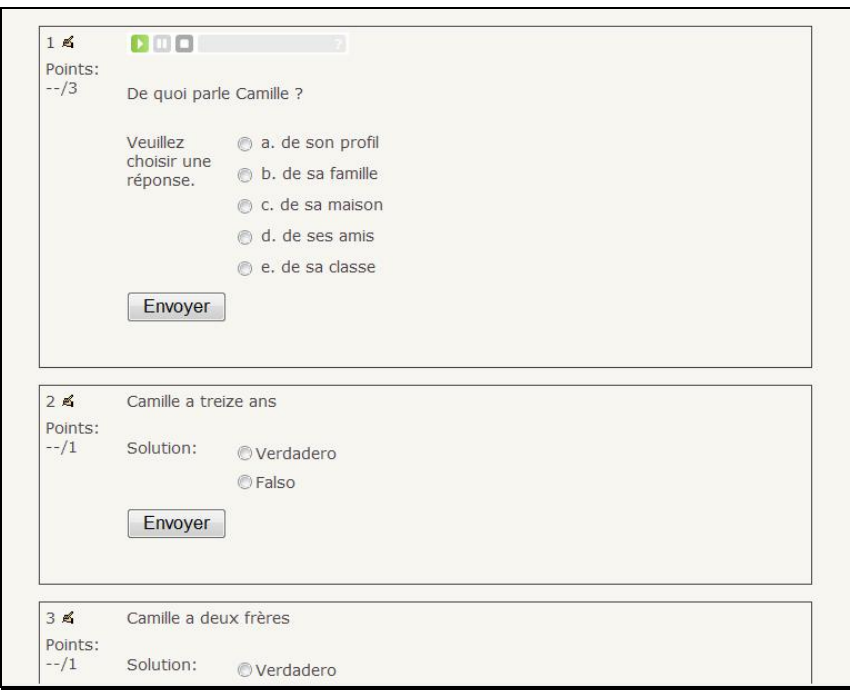

**Rysunek 9.** Przykładowy test utworzony przy pomocy platformy Moodle<sup>17</sup>

Najważniejszymi parametrami, jakimi powinna się charakteryzować analiza jakościowa, są:

- 1. stopień trudności stanowi stosunek liczby właściwych odpowiedzi do liczby uczniów biorących udział w teście;
- 2. mocy dyskryminacyjna zadań stopień zróżnicowania wyników dobrych i złych;
- 3. trafność określa to, jak trafnie i wyczerpująco test spełnia swoją funkcję;
- 4. rzetelność definiowana jako powtarzalność wyników testu przy wielokrotnym zastosowaniu.

Konstruowanie testów w praktyce ma charakter wypełniania formularza WWW. Po utworzeniu bazy pytań testy można układać poprzez

 $\overline{a}$  $17 \text{ Žródło: http://www.moodle.org/ [data dots;epu: 16.05.2011]}.$ 

losowe wybieranie zestawu o danej liczbie. Dzięki zapisywaniu wyników w oparciu o bazę danych możliwe są liczne warianty bardzo szczegółowych i generowanych kontekstowo zestawień raportujących postępy poszczególnych uczestników kursu, również w graficznej postaci.

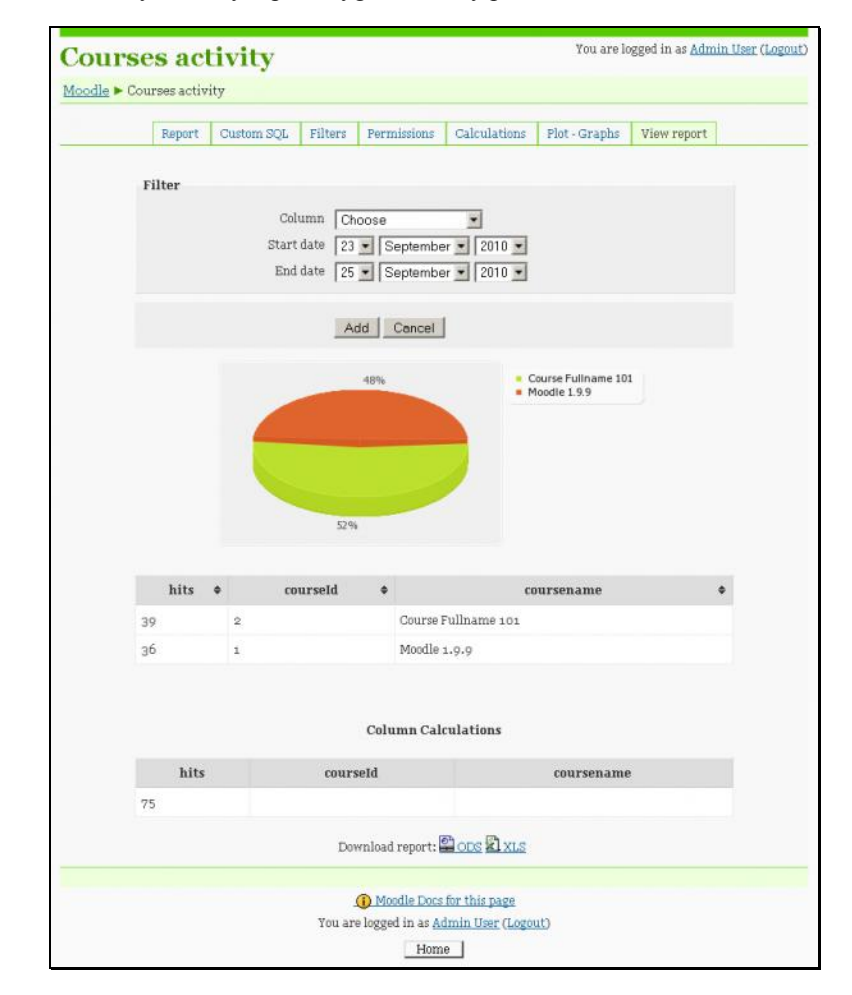

**Rysunek 10.** Przykładowy raport wygenerowany przez Moodle<sup>18</sup>

 $18 \angle$  2ródło: http://www.moodle.org/ [data dostępu: 16.05.2011].

# Platformy e-learningowe<sup>19</sup>

Platformy e-learningowe stanowią aplikacje on-line o skali portalowej umożliwiające tworzenie, prowadzenie oraz administrację kursów edukacyjnych. Najczęściej są to zintegrowane rozwiązania mogące realizować całość powyższych założeń, jednak ich możliwości nie pozwalają na techniczną obróbkę materiałów multimedialnych. Platforma e-learningowa ma najczęściej postać strony WWW, wymaga do działania najlepiej dedykowanego serwera (wybranego na podstawie przewidywanej liczby uczestników, kursów które będą przez nią udostępnione, oraz objętości i formy zamieszczonych materiałów).

### Standardy platform e-learningowych

Powstawanie coraz większej liczby rozwiązań e-learningowych wymusiło na firmach tworzących tego typu rozwiązania przygotowanie standardów opracowywania narzędzi do kształcenia elektronicznego.

#### LMS

LMS jest skrótem od *Learning Managment System* i dotyczy systemu zarządzania nauczaniem. Automatyzuje zarządzanie, administrację, śledzenie i raportowanie na temat wszelkich sytuacji związanych z kursami w ramach pojedynczej lub wielu instytucji. W takim systemie można

<sup>19</sup> W.H. Rice IV, *Tworzenie serwisów e-learningowych*, Helion, Gliwice 2010.

tworzyć, archiwizować, zarządzać i publikować treści dydaktyczne w formie multimedialnych kursów, stron internetowych, jak również organizować sam proces nauczania, kontrolować postępy uczestników, przydzielać dostępy do kursów.

LMS składa się z czterech generalnych modułów:

- 1. Zarządzenie szkoleniami odpowiada za zdalne nauczanie, m.in. tworzenie harmonogramów, konstruowanie katalogu wraz z udostępnianymi zasobami, importowanie oraz udostępnianie utworzonych kursów uczestnikom, administrację salami wykładowymi, raportowanie dotyczące opłat za kursy. Rolą tego modułu jest również monitoring procesu nauczania i wszelkie związane z nim podsumowania i zestawienia.
- 2. Zdalne kształcenie moduł umożliwia korzystanie z kursów zdalnych. Zwykle jest to spersonalizowana pod profil danego użytkownika podstrona serwisu.
- 3. Budowa kursów moduł stworzony dla prowadzących szkolenia. Posiada zwykle opcje dotyczące tworzenia kursów od momentu szkieletu (koncepcji), poprzez wypełnianie treścią (zarówno tekst, jak i multimedia), dodawanie szablonów z ćwiczeniami wraz z umieszczaniem w nich odpowiednich zadań itd.
- 4. Komunikacja moduł odpowiada za porozumiewanie się w grupie szkoleniowej oraz z nauczycielem. Realizowane jest to poprzez bardzo popularne w Internecie środki:
	- a) synchroniczne chat, udostępnianie ekranu, transmisja głosu, wideokonferencja;
	- b) asynchroniczne poczta elektroniczna, forum dyskusyjne.

Do zadań realizowanych przez LMS należą:

- 1. administracja i audyt bazy zasobów dydaktycznych,
- 2. synchronizacja z bazami innych systemów LMS,
- 3. administracja strukturą kursów zawartych w danym systemie,
- 4. udostępnianie zasobów użytkownikom,
- 5. monitorowanie aktywności uczestników kursów oraz interakcja z uruchamianymi kursami i materiałami,
- 6. administracja profilami użytkowników platformy,
- 7. administracja organizacją oferowanych kursów,
- 8. interakcja między nauczycielami i uczestnikami kursów.

### LCMS

O ile poprzedni system zajmował się organizacją zdalnego nauczania, LCMS zajmuje się tworzeniem, składowaniem i udostępnianiem zindywidualizowanych zasobów dydaktycznych określanych w tym systemie jako obiekty szkoleniowe (*learning objects*). W stosunku do LMS dochodzą tutaj organizacja całego procesu nauczania, wgląd w postępy danego uczestnika kursu, zapis i kontrola dostępu do zasobów systemu oraz raporty.

Podstawowymi składowymi LCMS są:

1. Składnica obiektów – moduł służy do obsługi bazy danych dotyczących wszelkich treści umieszczanych w serwisie. Obiekty szkoleniowe tworzone z jej zasobów są udostępniane uczestnikom kursów. Dzięki repozytorium tych obiektów możliwe jest generowanie kursów w wielu formach – stron WWW indywidualizowanych do przepustowości łączy i prędkości komputerów odbiorczych, dystrybucji do nagrania na CD/DVD, postaci przeznaczonej do druku itp.

- 2. Tworzenie kursów w obrębie tego modułu powstają obiekty składowe kursów – SCO (*Sharable Content Objects*). Można zarówno budować nowe obiekty, jak i na bazie gotowych szablonów tworzyć modyfikacje istniejących. Dysponując gotowymi SCO, można skonstruować cały kurs. Z uwagi na to, że w praktyce tworzenie kursu odbywa się w charakterze pracy zespołowej, moduł zapewnia rozbudowane funkcje zarządzania tworzeniem w grupie.
- 3. Dostarczanie kursów moduł udostępnia kursy uczestnikom na bazie ustalonych profili. Stwarza również możliwość śledzenia postępów, jest w stanie zwracać raporty dotyczące osiągnięć na kursie.
- 4. Administracja moduł zarządzania odpowiada LMS-owi, czyli służy do administracji procesem nauki. Istnieje możliwość integracji tego modułu z pełnym systemem klasy LMS, który wprowadzi dużo bardziej zaawansowane funkcje.

Schemat funkcjonowania systemu LCMS przedstawia rysunek 11. zamieszczony na kolejnej stronie.

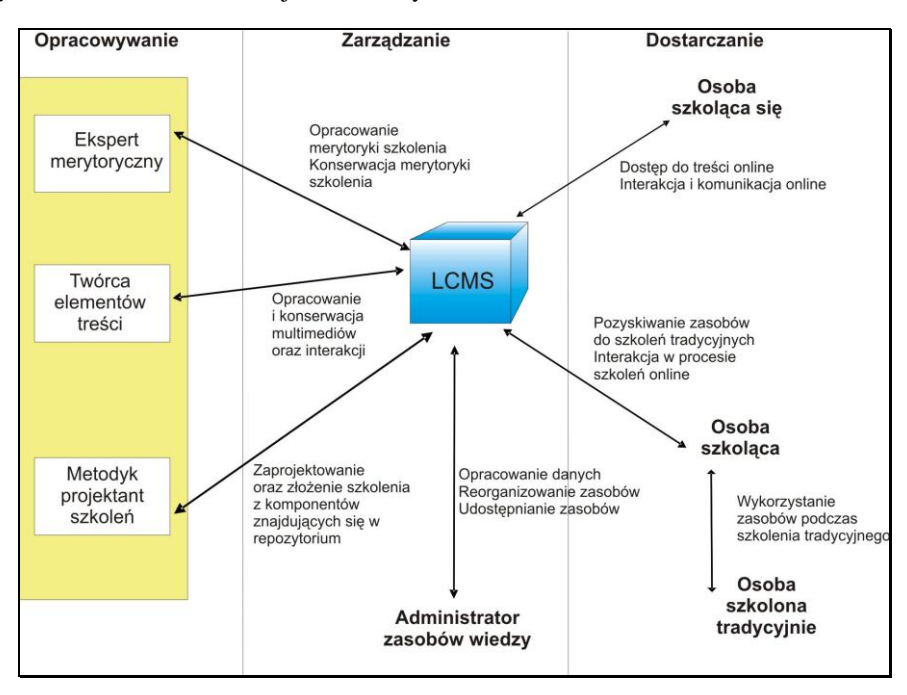

**Rysunek 11.** Schemat funkcjonowania systemu LCMS<sup>20</sup>

Źródło: opracowanie własne.

 $\overline{a}$ 

#### LCS

LCS stanowi skrót od *Live Communication System*, czyli system komunikacji w czasie rzeczywistym. Jest on wykorzystywany do zapewniania efektywnej komunikacji synchronicznej. LCS nie jest terminem zarezerwowanym dla e-learningu, może wspierać każde przedsięwzięcie wymagające funkcjonalności, którą zapewnia, np. obszary sprzedaży i marketingu.

Elementarne funkcje LCS w kontekście e-learningu to natomiast:

1. zarządzanie – w obrębie tej kategorii można znaleźć analizę (raporty), harmonogramowanie porozumiewania się, zaproszenia i potwierdzenia;

<sup>20</sup> M. Hyla, *Przewodnik po e-learningu*, Oficyna Ekonomiczna, Kraków 2005.

- 2. obsługa techniczna tutaj znajdują się moduły telekonferencyjne, rejestracja sesji w systemie wraz z możliwością ich edycji, chaty, komunikatory itd.;
- 3. wsparcie prezentacji i interaktywność ten obszar obsługuje współpracę kilku osób (prezentujący, ankieter, moderator itd.), wielowątkowość umożliwia przełączanie się z jednej aplikacji do drugiej;
- 4. interakcja z uczestnikami sesji dzięki tej funkcji możliwe są pytania i odpowiedzi w czasie rzeczywistym, udostępnianie pulpitu, używanie wirtualnej tablicy itp.

# Omówienie platformy e-learningowej na przykładzie Moodle

Moodle (skrót od *Modular Object-Oriented Dynamic Learning Environment*) jest na chwilę obecną najbardziej popularną platformą e-learningową w Polsce i jedną z najbardziej popularnych na świecie. Istnieje jej 78 wersji językowych i stosuje się ją łącznie w 203 krajach. W styczniu 2009 roku posiadała ponad 580 000 użytkowników<sup>21</sup>. Jest rozpowszechniana darmowo (reguluje to publiczna licencja GNU GPL) – zarówno w kontekście instalacji, jak i wykorzystania, włącznie z celami zarobkowymi.

 $^{21}$  Źródło: http://www.moodle.org/ [data dostępu: 17.05.2011].

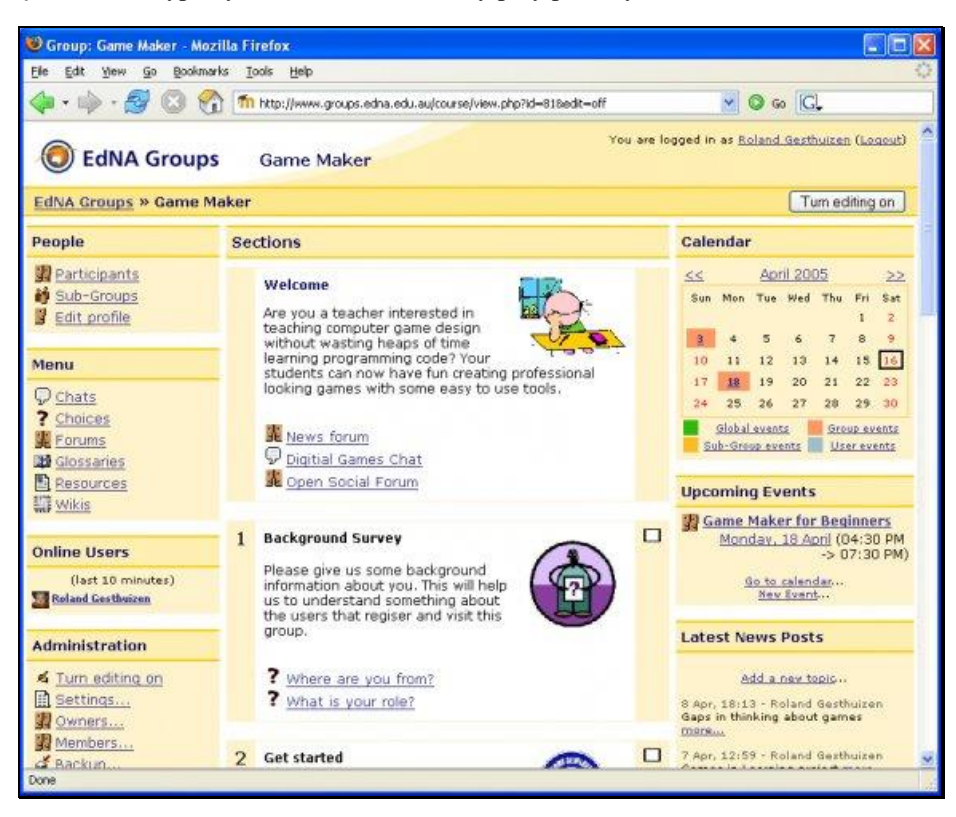

**Rysunek 12.** Typowy kurs on-line stworzony przy pomocy Moodle<sup>22</sup>

Moodle stanowi integrację cech LMS oraz LCMS. Znakomicie sprawdza się w kształceniu na odległość, posiada system zarządzania, który w bardzo prosty sposób umożliwia dynamiczną administrację zawartością serwisu wykorzystującego to rozwiązanie. Moodle zaimplementowana jest w skryptowym języku programowania PHP, niewymagającym kompilacji. Cała aplikacja może być uruchomiona na darmowych interpreterach serwera Apache. Moodle może funkcjonować w oparciu o bezpłatny system bazodanowy MySQL, gwarantując minimalizację kosztów hostingu.

 $^{22}$  Źródło: http://www.moodle.org/ [data dostępu: 16.05.2011].

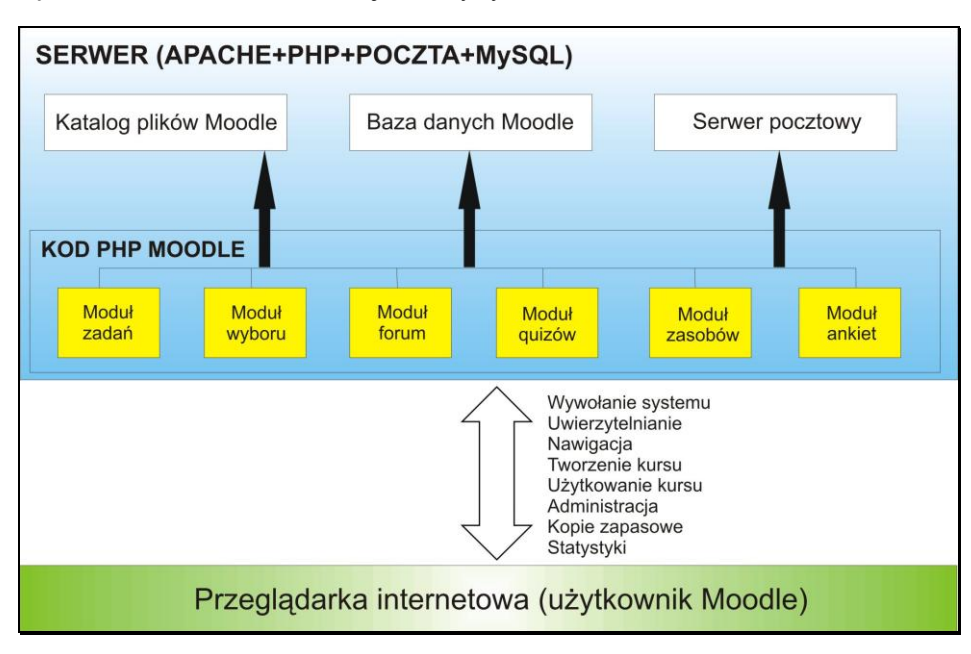

**Rysuenk 13.** Schemat modułowej budowy systemu Moodle<sup>23</sup>

Źródło: opracowanie własne.

 $\overline{a}$ 

Z perspektywy nauczyciela Moodle jest atrakcyjny z następujących względów:

- 1. Stanowi aplikację on-line z każdego miejsca, w którym jest urządzenie posiadające przeglądarkę WWW i dostęp do Internetu, można zalogować się do systemu i zarządzać nim lub uczestniczyć w kursach.
- 2. Dostęp do systemu jest autoryzowany poprzez system kont i logowania. Zasoby serwisu nie będą więc zawsze widoczne dla wszystkich, a nawet nie dla wszystkich posiadaczy kont – w Moodle można nadawać poszczególne uprawnienia z dokładnością do użytkownika.

<sup>&</sup>lt;sup>23</sup> Z.E. Zielinski, *Platforma e-learning na przykładzie systemu Moodle* [w:] "Zeszyty naukowe 3", Świętokrzyskie Centrum Edukacji na Odległość, Kielce 2006.

- 3. Platforma jest wyposażona w wiele narzędzi usprawniających administrację procesami dydaktycznymi. Zaawansowany system raportowania pozwala na łatwą ocenę postępów i ogólne zaangażowanie uczestników w zajęcia tak w kontekście analizy ilościowej, jak i jakościowej.
- 4. Modułowa budowa umożliwia dołączanie wtyczek i dodatkowych funkcjonalności. Ponadto z powstałych już elementów kursów można tworzyć nowe kursy (tzw. zasoby i składowe).
- 5. Kształcenie na bazie różnych teorii pedagogicznych.
- 6. Fora dyskusyjne, poczta wewnętrzna, chaty komunikacja zarówno synchroniczna, jak i asynchroniczna, może odbywać się wyłącznie z udziałem samej platformy.

Moodle obsługuje standard SCORM i pozwala importować kursy w tym formacie. Wszelkie przesłane i utworzone w systemie treści są widoczne jako obiekty wiedzy wielokrotnego użytku. Moodle jest kompletnym środowiskiem zapewniającym wszelką funkcjonalność od momentu tworzenia kursu, poprzez udostępnianie wielorakiej treści materiałów wraz z kursem, po testowanie postępów w nauce i tworzenie wielorakich raportów oraz statystyk nie tylko na temat nauczania, ale i wszelkiej aktywności w portalu utworzonym przy pomocy tego systemu.

**Rysunek 14.** Konfiguracja kursu przy użyciu Moodle<sup>24</sup>

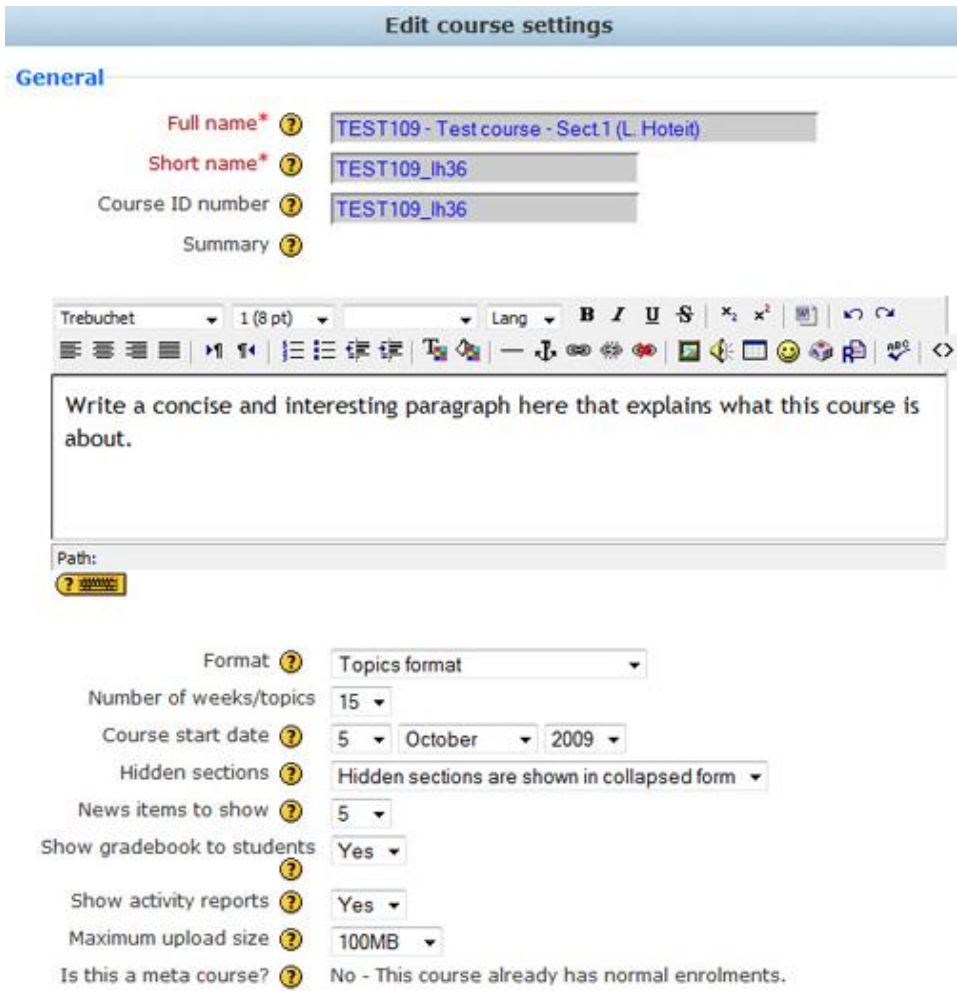

 $^{24}$  Źródło: http://www.moodle.org/ [data dostępu: 14.06.2011].

# Employee Information System

**Employee Information System** (Portal Informacji Pracowniczej, w skrócie **EIS**) to aplikacja ściśle odpowiadająca potrzebom przedsiębiorstwa – łączy w sobie funkcje, które dotychczas były obsługiwane przez kilka różnych aplikacji.

EIS pozwala pracownikom na personalizację w celu optymalnego przygotowania stanowiska pracy. Wpływa na skuteczność i efektywność pracy, tworząc szybki dostęp do:

- 1. aktualnych informacji,
- 2. niezbędnych aplikacji i danych,
- 3. narzędzi komunikacyjnych,
- 4. zadań, które pracownik musi wykonać,
- 5. bazy szkoleniowej.

EIS usprawnia organizację pracy, poprawia komunikację wewnętrzną, służy skutecznemu zarządzaniu relacjami z pracownikiem, optymalizuje procesy szkoleniowe.

Uruchomienie EIS dokonuje się poprzez logowanie się na platformę i wpisanie w przeglądarce internetowej adresu, który podaje administrator systemowy bądź administrator szkoleń. Po połączeniu się z serwerem uruchamia się maska logowania.

**Rysunek 15.** Maska logowania<sup>25</sup>

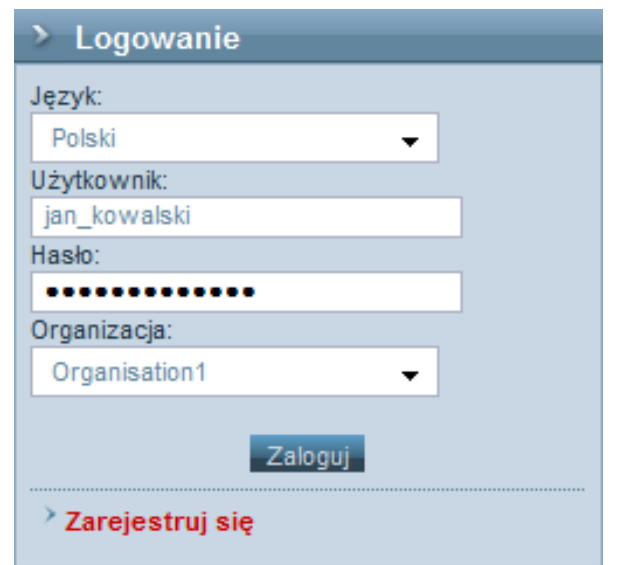

Elementy maski to:

- 1. język lista pozwalająca określić wersję językową platformy, z którą będzie pracował użytkownik;
- 2. użytkownik w to pole należy wpisać swoją unikatową nazwę użytkownika (login) podany przez administratora;
- 3. hasło pole to umożliwia wpisanie hasła dostępu, które chroni przed nieautoryzowanym zalogowaniem na podane wyżej konto;
- 4. organizacja lista pozwalająca określić, do jakiej organizacji przynależy dane konto.

<sup>&</sup>lt;sup>25</sup> Wszystkie rysunki prezentujące platformę Employee Information System zamieszczone w tym rozdziale pochodzą z publikacji *LMS WBTServer 6.0. Podręcznik studenta*, wykorzystywanej w firmie 4system Spółka z o.o.

Interfejs portalu po zalogowaniu dzieli się domyślnie na trzy główne konfigurowalne (z poziomu platformy) sekcje oraz dwie sekcje stałe:

- 1. sekcja górna zawiera baner oraz informacje o użytkowniku, dacie i podręczne funkcje sterujące, takie jak:
	- a) zmiana języka systemu,
	- b) wyloguj,
	- c) globalne wyszukiwanie,
	- d) zmiana aktualnej lokalizacji ze ścieżki *Tutaj jesteś*,
	- e) zmiana roli;
- 2. sekcja lewa zawiera bloki tematyczne, służące do nawigacji pomiędzy określonymi składowymi systemu; właściwości poszczególnych bloków sekcji oraz ich elementów definiowane są przez użytkowników mających odpowiednie uprawnienia; sekcja została wzbogacona o element wyszukiwarki;
- 3. sekcja zawartości centralna sekcja portalu, wyświetlająca zawartość poszczególnych elementów portalu i wyniki ich funkcjonalności,
	- a) sekcja prawa właściwości analogiczne do sekcji lewej, wzbogacona o opcjonalne elementy, m.in. takie jak:
	- b) kalendarz,
	- c) shoutbox wiadomości,
	- d) sondy;
- 4. sekcja stopki umiejscowiona na samym dole widoku systemu, zawierająca informacje o autorach sytemu.

#### Dzisiaj jest: Wtorek, 21 Kwietnia 2009 **The State Lubytkownik:** Claudette Wyms (user28, Organisation1) | Wyloguj Szukaj 4 System Š Role: Pracownik Tutaj jesteś: Administracja » Wyświetl artykuł L. > Kalendarz > Wyszukiwarka a Kwiecień 2009  $\leftarrow$  $\rightarrow$ Szukaj: O nas  $Pn$  Wt  $\frac{1}{2}$   $\frac{1}{2}$  Ni  $OK$  $\overline{1}$  $\overline{2}$  $\overline{\mathbf{3}}$  $\overline{4}$  $\overline{5}$ > Zaawansowane... 4system jest firmą specjalizującą się w e-learningu od samego początku swojego istnienia, tj. od 1996  $| \cdot |$  $\overline{a}$  $\overline{7}$  $9$  10 11  $12<sup>°</sup>$  $\frac{6}{13}$   $\frac{1}{14}$  $15 \quad 16 \quad 17$  $18<sup>°</sup>$  $19$ Narzedzia > Ostatnie artykuły 4system czynnie uczestniczyło w kształtowaniu tego rynku do tworzenia<br>kursów 20 21 22 23 24 25 26 roycom czynane aczonowejne na czerwiecie podstawowych zasad, schematów oraz standardów zapisu szkoleń i<br>co najistotniejsze – metodyki tworzenia szkoleń z wykorzystaniem e-Learning 27 28 29 30  $\frac{1}{2}$  O nas korporacyjny -<br>Poczucie satysfakcji technik multimedialnych.  $30 \overline{7} \overline{1}$ Ê **Delegacia** Wszystkie artykuły Legenda Jako jedni z niewielu dostawców mediów do celów edukacyjnych Aktualny dzień opracowaliśmy kilkadziesiąt pomysłów dotyczących merytorycznej Wybrany dzień > Aktualności zawartości lekcji pod kątem motywacji kursantów. Doskonale znamy<br>problemy związane z przeniesieniem środka ciężkości w nauczaniu z Wydarzenia System EIS wdrożony! nauczyciela - na uczącego się pracownika. Wielokrotnie jednym z nuavy podstawowych zadań szkolenia elearning był właśnie nacisk na<br>motywację pracownika do nauki. Z radością informujemy,że prace nad **Wiadomości** wdrożeniem systemu EIS zostały ukończone .<br>Brak wiadomości z dziś Metodyka wiecej.. colenia e-Learning Doświadczenie 4system oparte jest o kilkaset kursów, szkoleń, zakresu opracowań i egzaminów e-learningowych realizowanych dla firm z 44<br>krajów świata. Rocznie powstaje u nas ponad 200 różnych kursów Dodatni bilans za rok 2008. wdrażania Zarząd spółki podsumował rok 2008. e-Learning na zamówienie obejmujących ponad 2000 godzin lekcyjnych. Bardzo **e charming**<br>dobrze wiemy, czym powinny się charakteryzować szkolenia dla serwisantów firm produkcyjnych, na co kłaść nacisk Dodaj więcej... przy tworzeniu kursów dla przedstawicieli handlowych, a co jest ważne przy wdrażaniu systemu e-learningowego w Otwarcie filii w Chinach. hanku Moje ścieżki szkoleniowe Ekspansja na rynek chiński nabrała rozpędu Bezpieczeństwo i higiena pracy wiecei.. (Grupa szkoleniowa) Zapotrzebowanie rynku szkoleń, ilość zamówień oraz różnorodne potrzeby klientów, pozwoliły nam na poznanie<br>niemal wszystkich technologii tworzenia szkoleń e-learningowych. Poza tym opracowaliśmy specjalistyczne narzędzia optymalizujące kursy elektroniczne, przyspieszające prace nad tworzeniem scenariuszy kursów oraz obniżające<br>koszty ich rozbudowy i modyfikacji. Dzięki temu możemy zaoferować bardzo atrakcyjne warunki podczas  $\overline{\phantom{a}}$  Wszystkie aktualności **Wdrożenie EIS.** ewentualnych zmian treści lub formy kursów. Mamy również możliwość dostarczenia Państwu narzedzi do Czy wdrożenie systemu EIS samodzielnych modyfikacji treści szkoleń. Takie rozwiązanie całkowicie uniezależnia z aktorych dzielnych modyfikacji treści szkoleń.<br>Znacznie obniży kosztykacji treści szkoleń. Takie rozwiązanie całkowicie uniezależni Pańs  $\rightarrow$  Start przyczyniło się do wzrost .<br>efektywności Państwa pracy?  $\geq 0$  nas  $\odot$  tak > Employee Information System Naszymi klientami były firmy i korporacje z bardzo szerokiego wachlarza dziedzin i specjalizacji. Dzięki temu zdobyliśmy Zamówienie na artykuły biurowe  $\odot$  nie umiejętności opracowywania kursów elearning o bardzo różnej tematyce, a także formie Wybierz pakiet socialny nie mam zdania > Informacje dla pracowników Zagłosuj Zadowolenie klientów oraz nasz profesjonalizm, pozwoliły zbudować trwały most współpracy między 4system, > Menu podręczne a znaczącymi korporacjami międzynarodowymi w płaszczyźnie usług e-learningowych. > Ostatni wyjazd. > Mój profil Moje zadania Jak Ci się podobał ostatni<br>firmowy wyjazd do Pragi? X Książka adresowa Moje ścieżki szkoleniowe  $\overline{\phantom{a}}$  Email bardzo mi się podobał  $\overline{\phantom{a}}$  Chat nie podobał mi się > Forum nie mam zdania  $\times$ FAQ Zagłosuj Baza wiedzy  $\rightarrow$  Przeglądanie ogłoszeń Copyright (c) 1996-2009 by 4system. All Rights Reserved www.4system.com

#### **Rysunek 16.** Wygląd domyślnego ekranu głównego od strony użytkownika

**Wyszukiwarka** służy do szybkiego wyszukiwania wybranych informacji wśród całej zawartości platformy. Aby znaleźć wybraną informację, należy:

- 1. wpisać w okno wyszukiwarki słowo kluczowe,
- 2. nacisnąć przycisk OK .

#### **Rysunek 17.** Wyszukiwarka

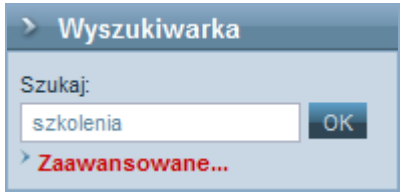

### Ostatnie artykuły

Tutaj wyświetlone są tytuły trzech ostatnich artykułów umieszczonych w systemie. Cały artykuł wyświetla się po kliknięciu na jego tytuł. Dostęp do wszystkich artykułów uzyskuje się, wybierając odnośnik *Wszystkie artykuły*.

**Rysunek 18.** Obszar *Ostatnie artykuły*

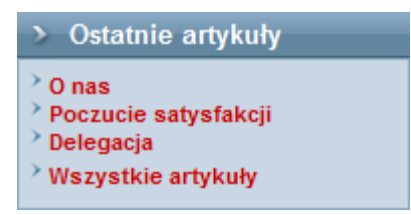

Artykuły ukazują się w sekcji zawartości w postaci zaprezentowanej na rysunku 19 (na następnej stronie).

**Rysunek 19.** Menedżer artykułów

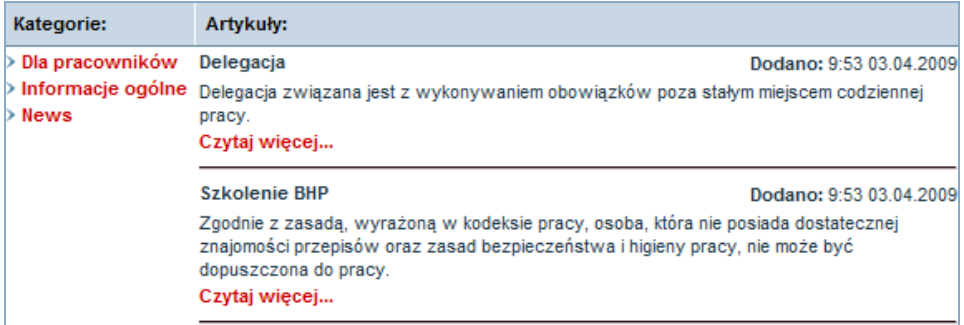

### **Aktualności**

Ten obszar umożliwia dostęp do wybranych aktualności dzięki naciśnięciu polecenia WIĘCEJ lub zapoznanie się ze wszystkimi aktualnymi informacjami poprzez wybranie polecenia WSZYSTKIE AKTUALNOŚCI.

**Rysunek 20.** Obszar *Aktualności*

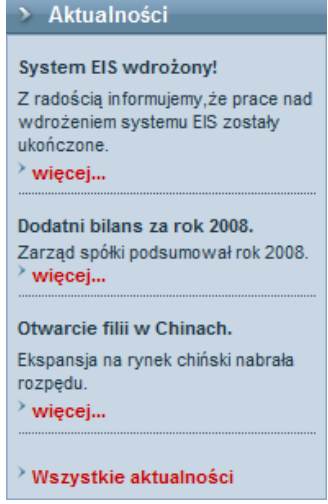

## Menu podręczne

Tutaj znajdują się takie odnośniki, jak:

- 1. *Mój profil*,
- 2. *Moje zadania*,
- 3. *Książka adresowa*,
- 4. *Moje ścieżki szkoleniowe*,
- 5. *Email*,
- 6. *Chat*,
- 7. *Forum*,
- 8. *FAQ*,
- 9. *Baza wiedzy*,
- 10. *Przeglądanie ogłoszeń*.

#### **Rysunek 21.** Menu

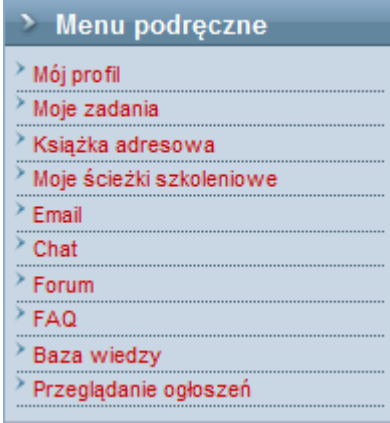

# Sekcja zawartości

Ta sekcja zmienia swój wygląd w trakcie pracy, w zależności od czynności, które wykonuje użytkownik. Na przykład jeśli wybierzemy opcję *Email*, w sekcji zawartości wyświetli się obszar *Wysyłanie wiadomości*.

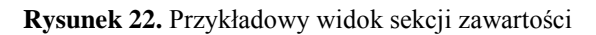

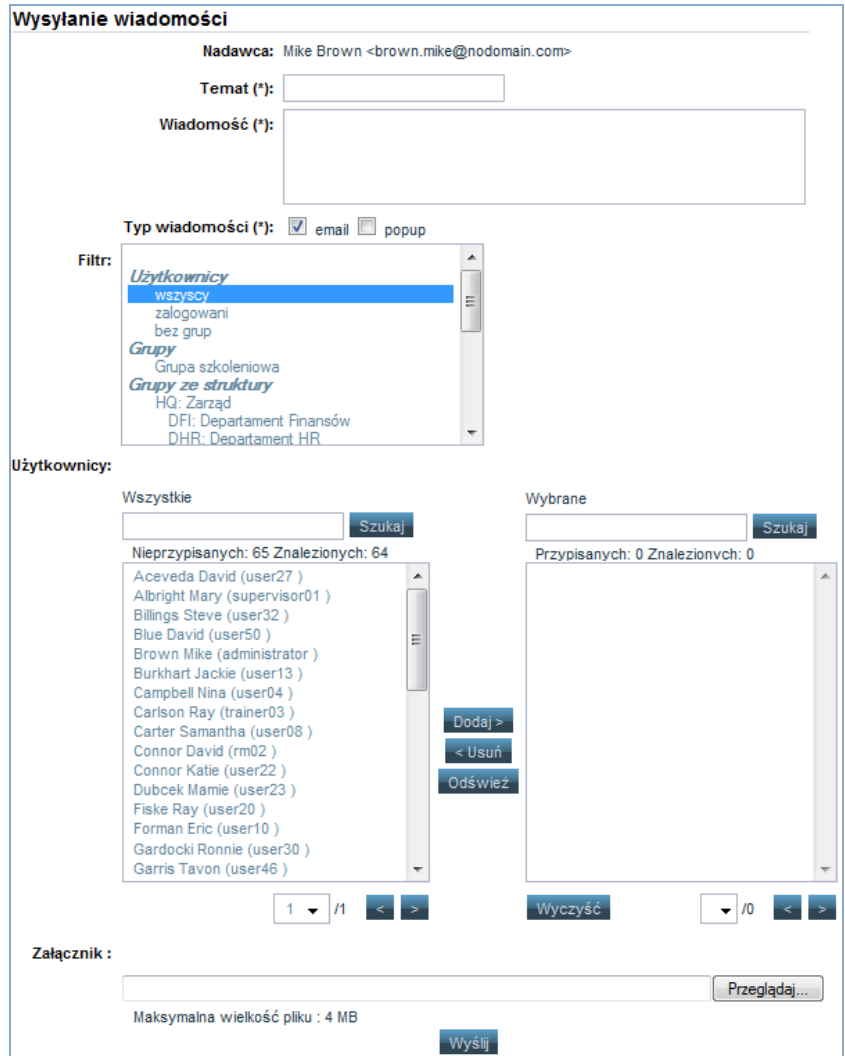

### Sekcja prawa

Sekcja, która znajduje się po prawej stronie widoku portalu, składa się z następujących elementów:

- 1. kalendarza,
- 2. shoutboxu wiadomości,
- 3. odnośników do przedmiotów Learning,
- 4. sond.

### Kalendarz

Kalendarz można przeglądać w trybie dziennym, tygodniowym, miesięcznym. Narzędzie to umożliwia dodawanie, usuwanie i modyfikowanie wydarzeń. Tutaj można zaznajomić się z informacjami dotyczącymi szkoleń, wyświetlać lub chować legendę zdarzeń.

**Rysunek 23.** Kalendarz podręczny

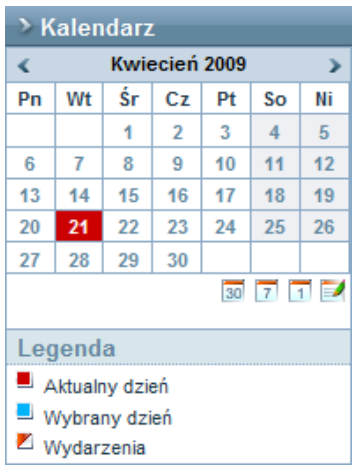

### Moje zadania

W tej części użytkownik platformy może na bieżąco kontrolować swoje obowiązki, które przypisuje mu administrator szkoleń, trenerzy. Wyświetlająca się lista ukazuje nazwę zadania oraz datę jego zamieszczenia.

**Rysunek 24.** Widok listy zadań

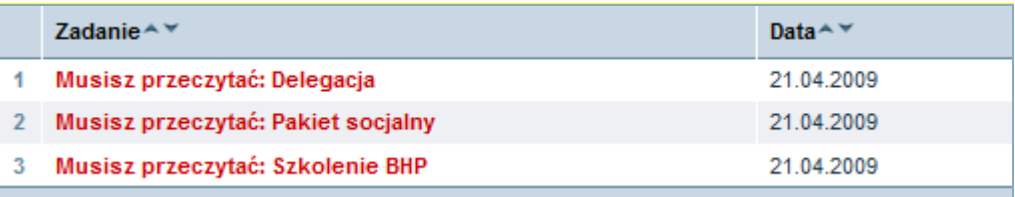

Aby odczytać zawartą na liście informację, należy kliknąć na jej nazwę. Dzięki temu użytkownik może szczegółowo zapoznać się z przypisanym zadaniem. W celu potwierdzenia wykonania obowiązku należy wybrać przycisk ZAPISZ I ZATWIERDŹ lub ZATWIERDŹ.

**Rysunek 25.** Zatwierdzenie zadania

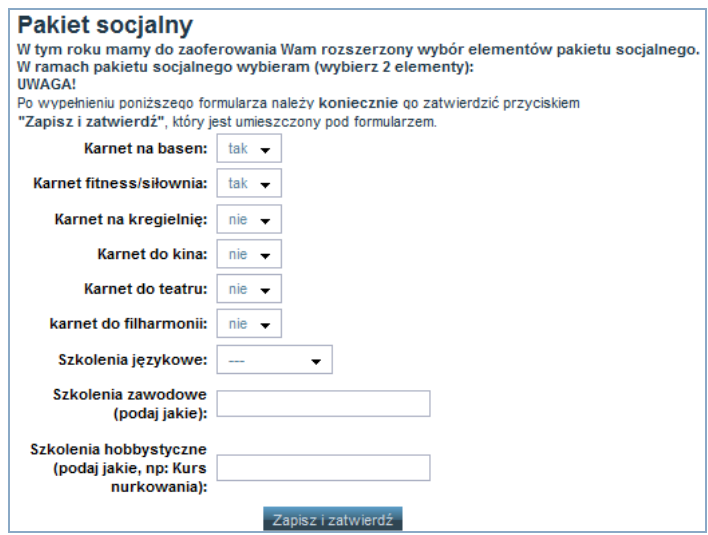

### Moje ścieżki szkoleniowe

Wybranie funkcji *Moje ścieżki szkoleniowe* automatycznie przenosi użytkownika do modułu LMS – Learning Management System. Zadaniem tego modułu jest umożliwienie użytkownikowi m.in. udziału w kursach, egzaminach, które zostały umieszczone w przypisanych mu ścieżkach szkoleniowych. Ścieżki są najważniejszą zakładką modułu LMS, grupującą bardzo istotne funkcje. Menu tej zakładki dzieli się na: *Moje ścieżki szkoleniowe*, *Historię*, *Zapisy*, *Encyklopedię*.

#### **Rysunek 26.** Menu dla kursanta

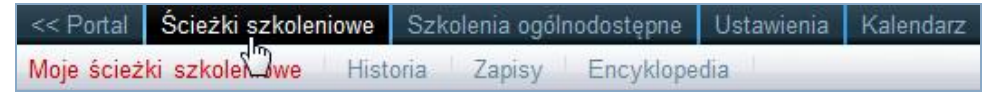

Domyślnie po wybraniu zakładki *Ścieżki szkoleniowe* wyświetlana jest pozycja *Moje ścieżki szkoleniowe*. Pozycja ta wyświetla okno zawierające listę wszystkich ścieżek szkoleniowych przypisanych do użytkownika, według dziedzin.

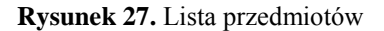

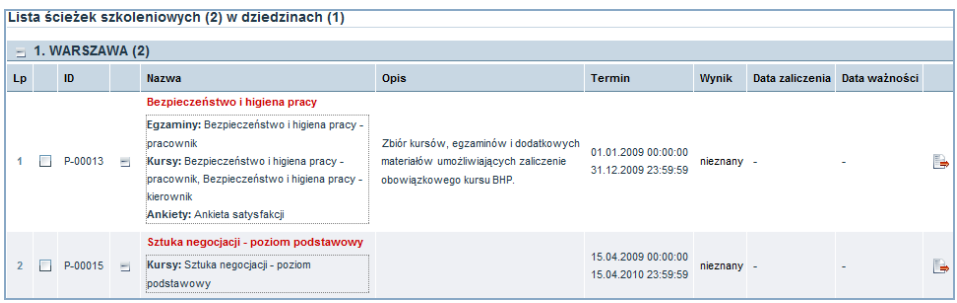

## **Kursy**

Ta część oferuje dostęp do kursów on-line, które zostały dodane do ścieżki przypisanej do użytkownika. Z tego poziomu użytkownik może:

- 1. uruchomić kurs,
- 2. wyświetlić historię kursu.

### Email

System umożliwia wysyłanie wiadomości w formie poczty e-mail lub powiadomień pop-up do wybranych użytkowników. W celu wysłania wiadomości należy:

- 1. wybrać z obszaru *Menu podręczne* odnośnik *Email*,
- 2. uzupełnić formularz wysyłania wiadomości,
	- a) wprowadzając temat, treść oraz typ wiadomości,

**Rysunek 28.** Definiowanie wiadomości

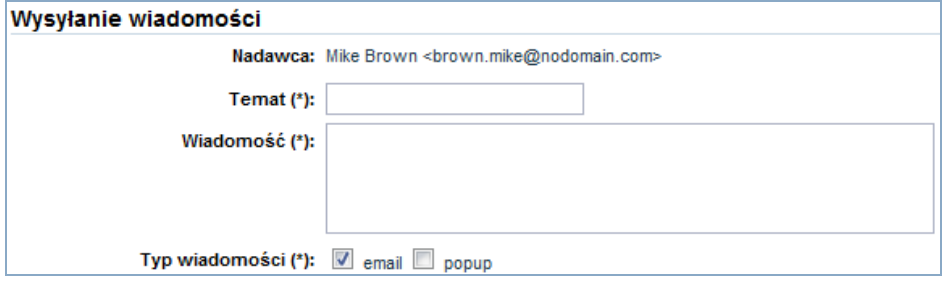

b) określając adresatów wiadomości oraz załączniki,

**Rysunek 29.** Formularz wysyłania wiadomości

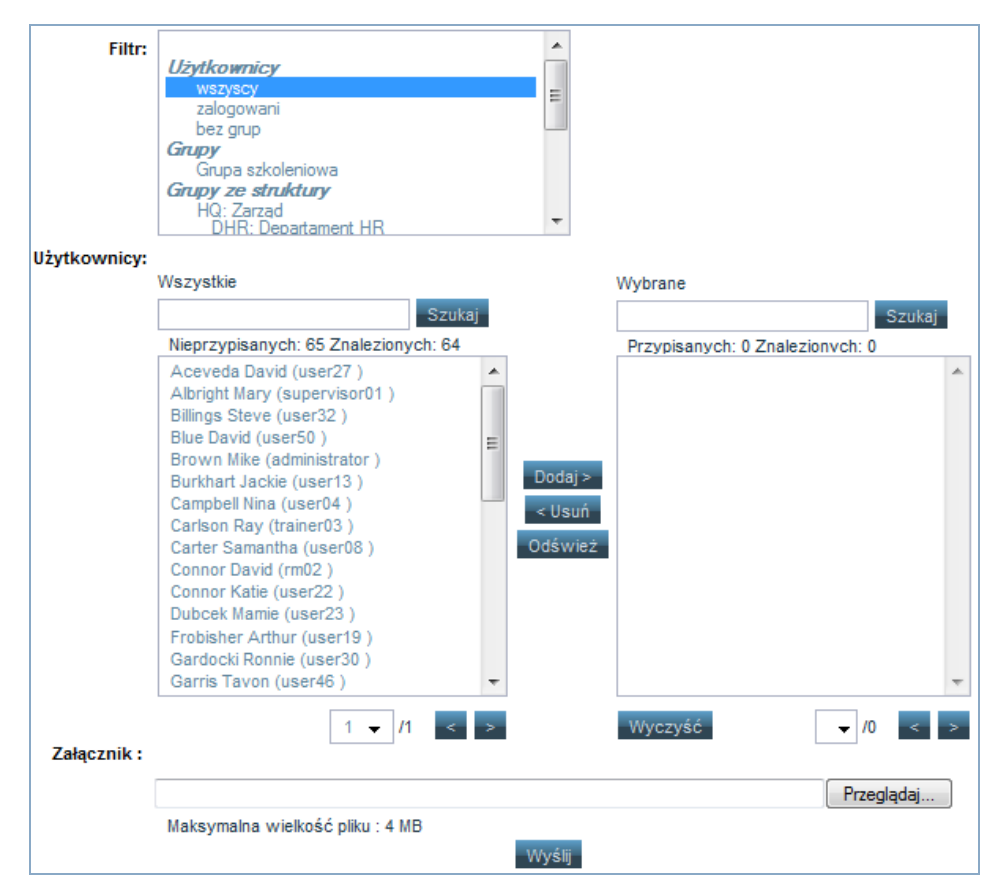

c) nacisnąć przycisk WYŚLIJ.

### **Chat**

Wybierając z *Menu podręcznego* obszar *Chat*, uzyskuje się dostęp do listy dostępnych pokoi chat.

#### **Rysunek 30.** Lista pokoi chat

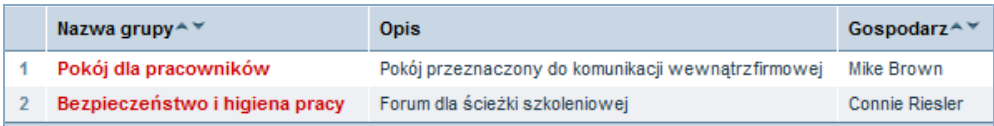

### Forum

Wybierając z *Menu podręcznego* obszar *Forum*, użytkownik przechodzi do listy dostępnych grup tematycznych.

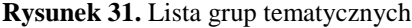

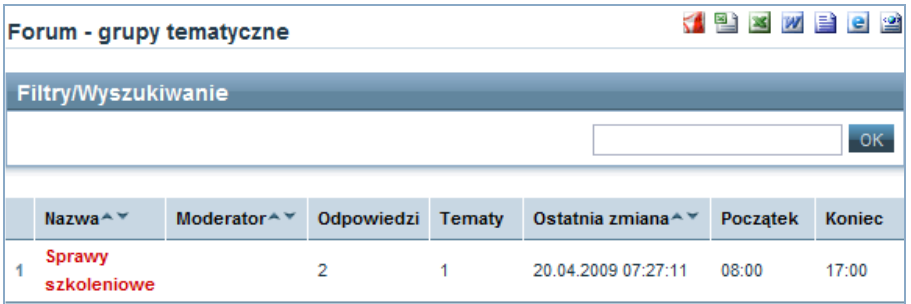

### FAQ

*FAQ* to obszar, w którym można się zapoznać z najczęściej zadawanymi pytaniami. Do tej sekcji przechodzi się z *Menu podręcznego*, automatycznie wyświetla się strona z pytaniami i odpowiedziami. Użytkownik może je przeglądać albo sam zdać pytanie. Aby to zrobić, trzeba skorzystać z przycisku ZADAJ PYTANIE, następnie wprowadzić jego treść i kliknąć ZAPISZ.

**Rysunek 32.** Lista FAQ – Frequently Asked Questions

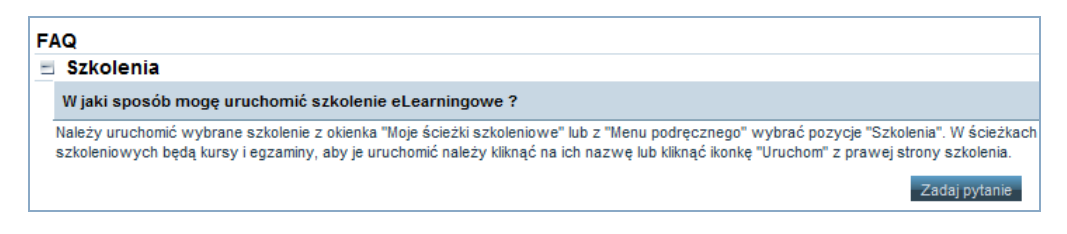

# Zakończenie pracy z platformą

Kończenie pracy na platformie następuje po wylogowaniu użytkownika (wylogowanie zapewnia bezpieczeństwo informacji). Wyświetla się maska logowania:

**Rysunek 33.** Zakończenie pracy z platformą

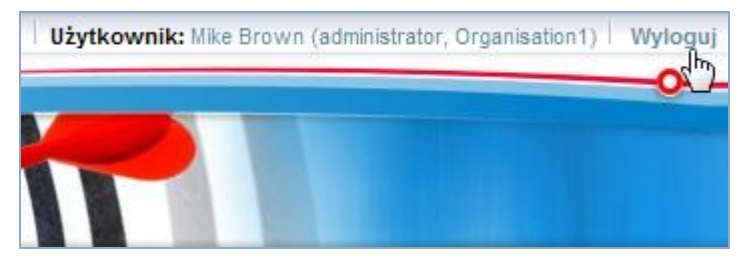

# Podsumowanie

Powyższe materiały mają za zadanie pomóc nauczycielom w liceach profilowych lub instruktorom w zaznajamianiu swoich uczniów z zagadnieniami e-learningu od jak najbardziej praktycznej strony. Przedstawiona teoria jest niezbędna do stosowania w realnych sytuacjach metod i narzędzi e-learningowych. Materiały stanowią wstęp do praktycznych prób opanowania danej platformy do nauczania elektronicznego.

Ogólnym założeniem materiałów było praktyczne podejście; wszelkie informacje teoretyczne zostały zminimalizowane do postaci, która gwarantuje dobrą orientację w samym zagadnieniu nauczania elektronicznego. Mamy nadzieję, że opracowanie to zachęci uczestników do lepszego poznania tak przydatnego narzędzia jak e-learning oraz ułatwi jego stosowanie.

# **Bibliografia**

- 1. M. Hyla, *Przewodnik po e-learningu*, Oficyna Ekonomiczna, Kraków 2005.
- 2. W.H. Rice IV, *Tworzenie serwisów e-learningowych*, Helion, Gliwice 2010.
- 3. S. Szabłowski, *E-learning dla nauczycieli*, Wydawnictwo FO-SZE, Rzeszów 2009.
- 4. Z.E. Zielinski, *Platforma e-learning na przykładzie systemu Moodle* [w:] "Zeszyty naukowe 3", Świętokrzyskie Centrum Edukacji na Odległość, Kielce 2006.

# Źródła internetowe

- 1. http://www.moodle.org/
- 2. http://www.gimp.org/
- 3. http://www.inkscape.org/
- 4. http://www.top4download.com/
- 5. http://www.audacity.org/
- 6. *Przewodnik tworzenia materiałów dydaktycznych oraz prowadzenia zajęć on-line w Szkole Głównej Handlowej w Warszawie*, http://www.cren.pl/standardy\_crensgh\_0405.pdf